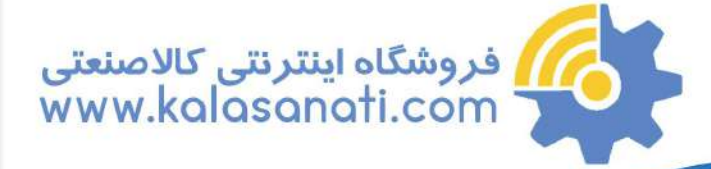

# كاتالوگ محصولات اينورتر LS سری IG5A

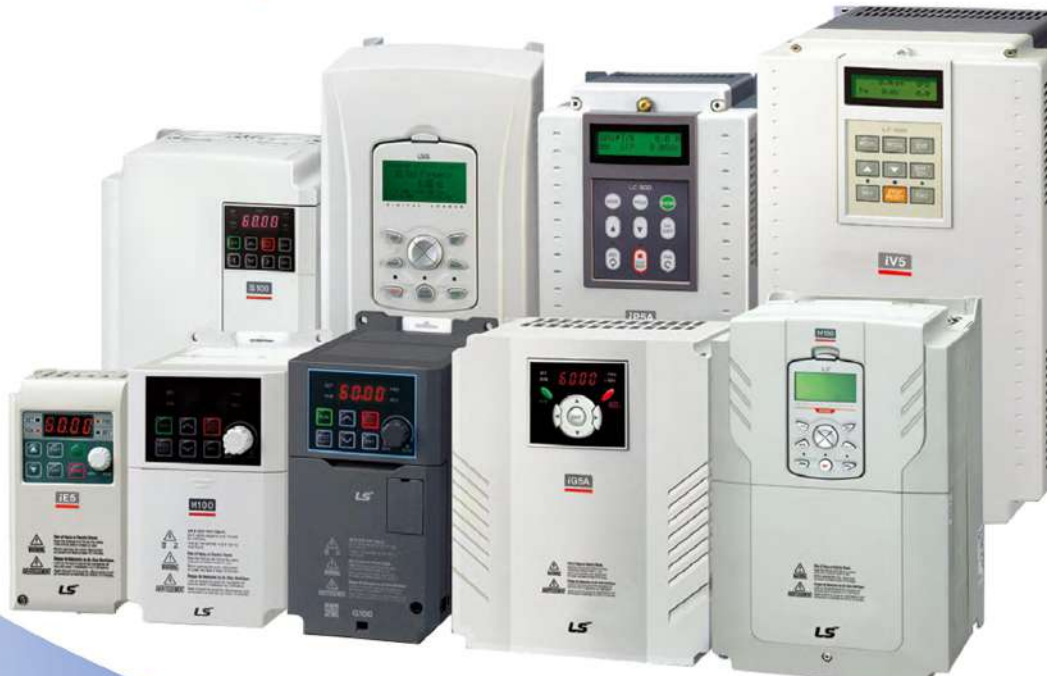

**&** www.kalasanati.com € 021 9130 4300 **Q 0993 147 65 31** 

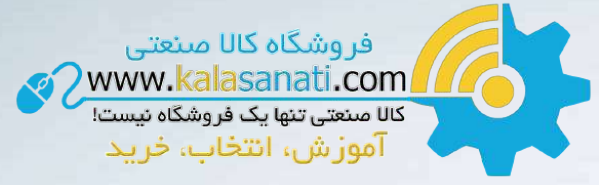

**Derwent Top 100** Global Innovator 2020

**iG5A**

**LSLV** 0.4~22kW(0.5~30HP) 3-Phase 380~480Volts 0.4~1.5kW(0.5~2HP) 1-phase 200~230Volts 0.4~22kW(0.5~30HP) 3-Phase 200~230Volts

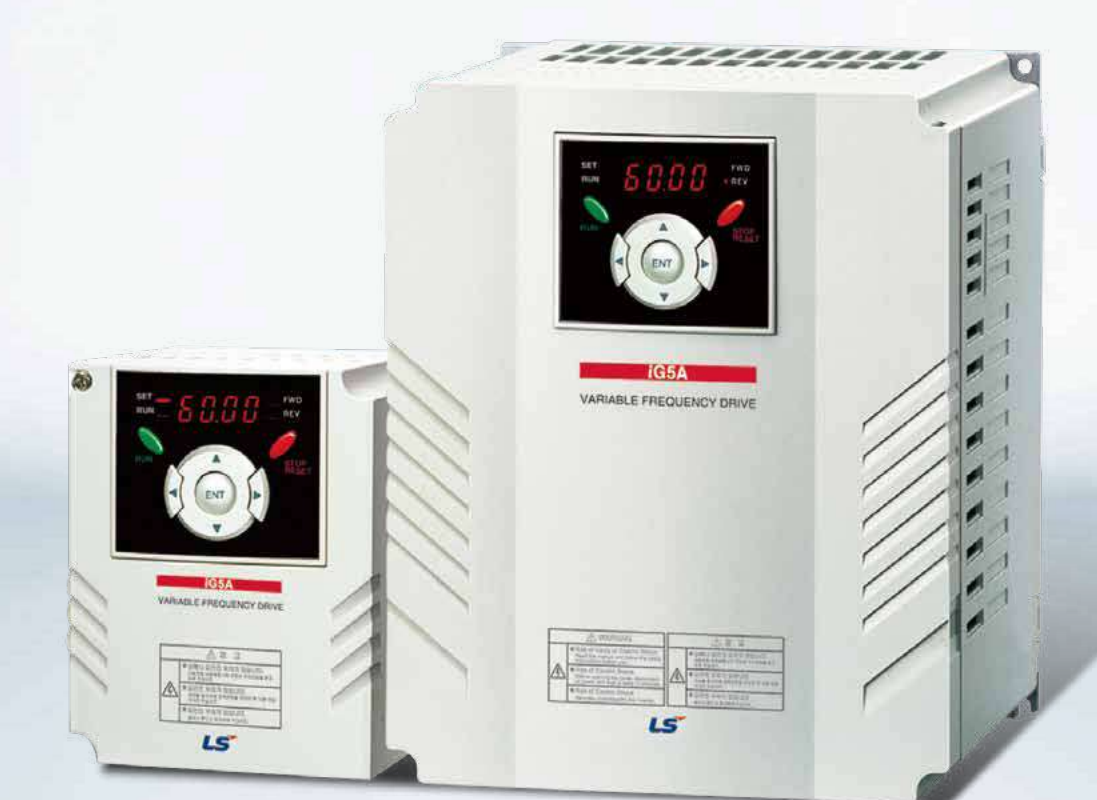

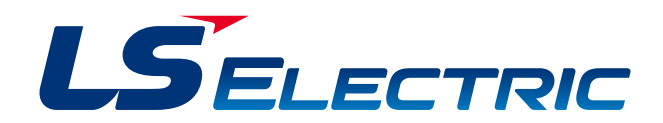

## **Compact AC Drive iG5A Drive STARVERT iG5A**

LS Starvert iG5A is very competitive in its price and shows an upgraded functional strength. User-friendly interface, extended drive ranges up to 22kW, superb torque competence and small size of iG5A provides an optimum use environment.

فروشگاه کالا صنعتی www.kalasanati.com ۔<br>کالا صنعتی تنها یک فروشگاه نیست! آموز ش، انتخاب، خر ب

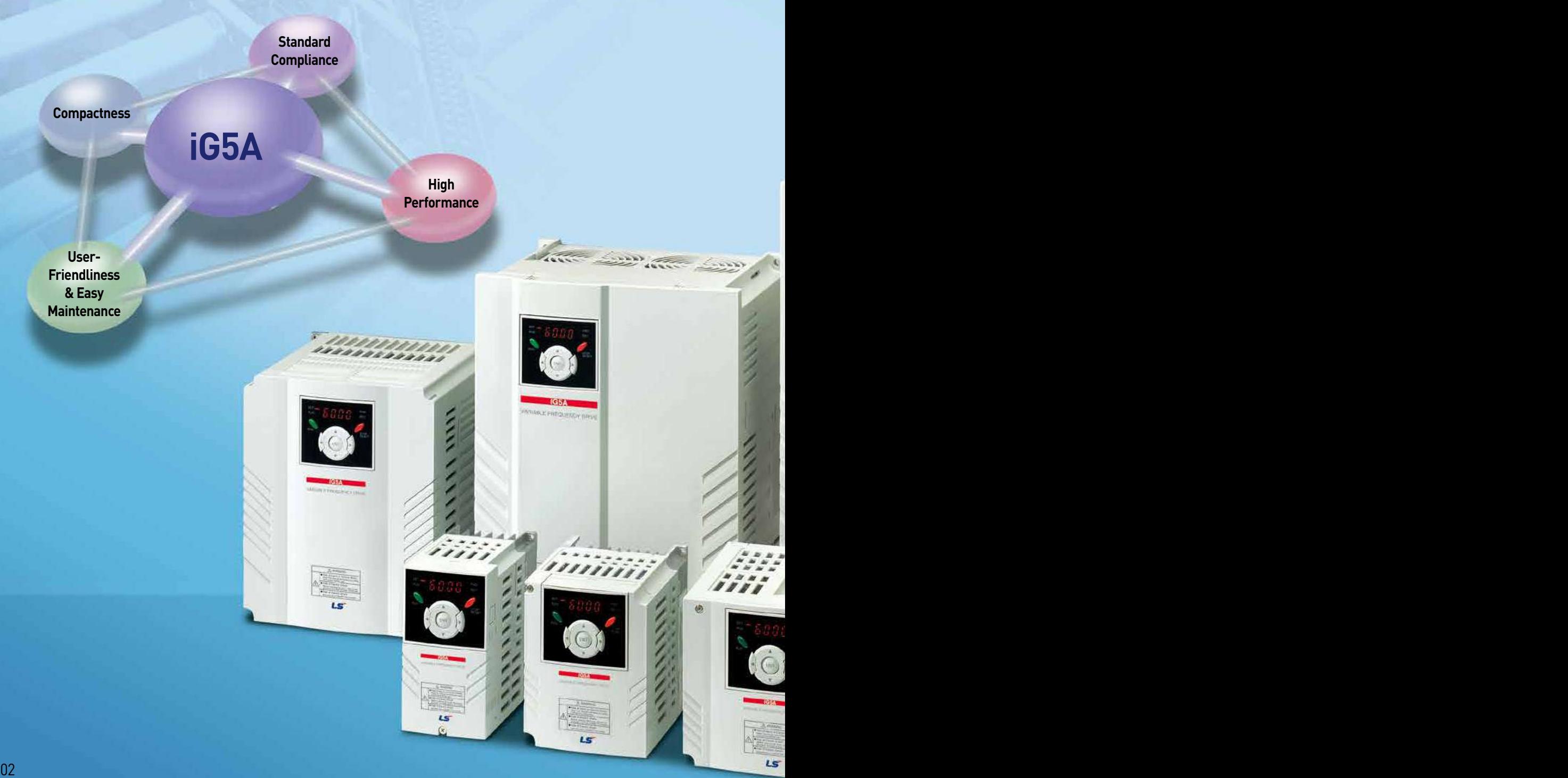

# **Powerful & Upgraded Performance**

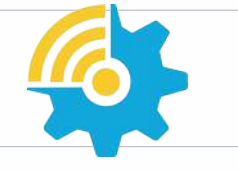

**kalasanati.com**

## iG5A provides sensorless vector control, PID control, and ground-fault protection through powerful built-in functions.

#### **Sensorless Vector Control**

**Compact AC Drive iG5A**

The built-in sensorless vector control provides the superb speed control and powerful high torque.

#### **Ground-fault Protection During Running**

**Built-in PID Control**

without any extra controller.

The ground-fault protection of output terminal is possible during running.

#### **Analog Control From -10V to 10V**

**Built-in Dynamic Braking Circuit**

The built-in dynamic braking circuit minimizes deceleration time via braking resistors.

**Built-in 485 Communication** 

Inputting analog signals from -10V to 10V provides user-friendly operation.

The built-in PID function enables to control flow-rate, oil-pressure, temperature, etc

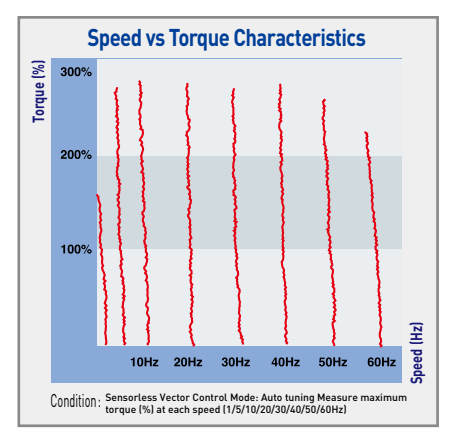

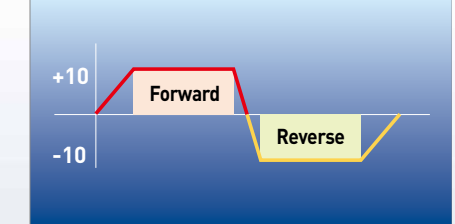

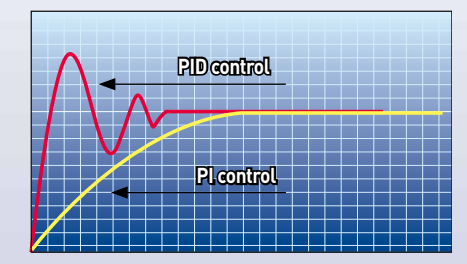

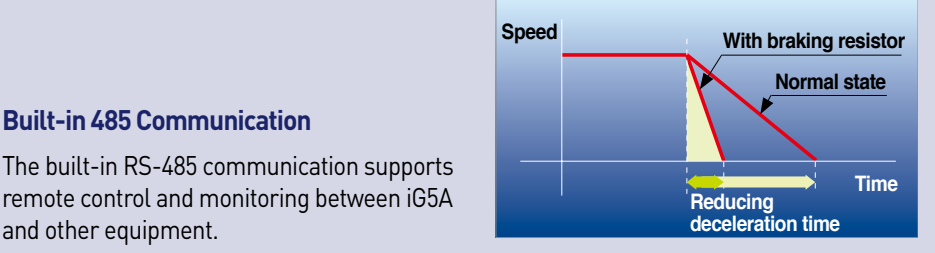

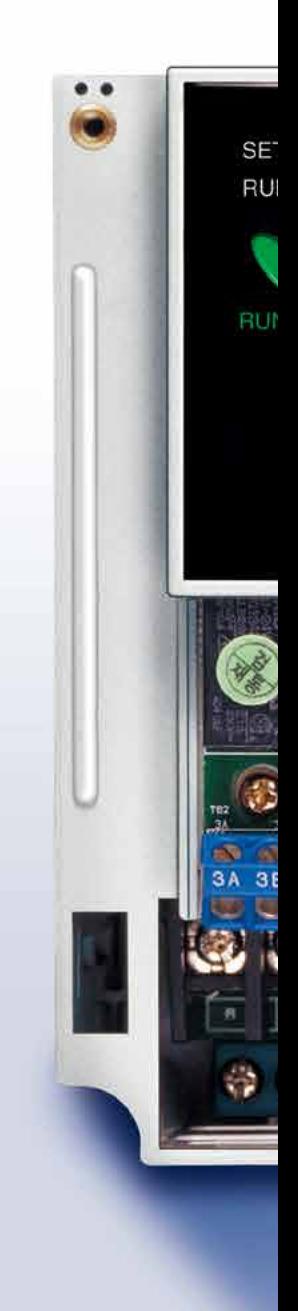

#### **Wide Product Range**

and other equipment.

iG5A consists of the product range from 0.4 to 22KW.

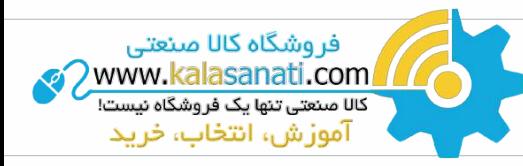

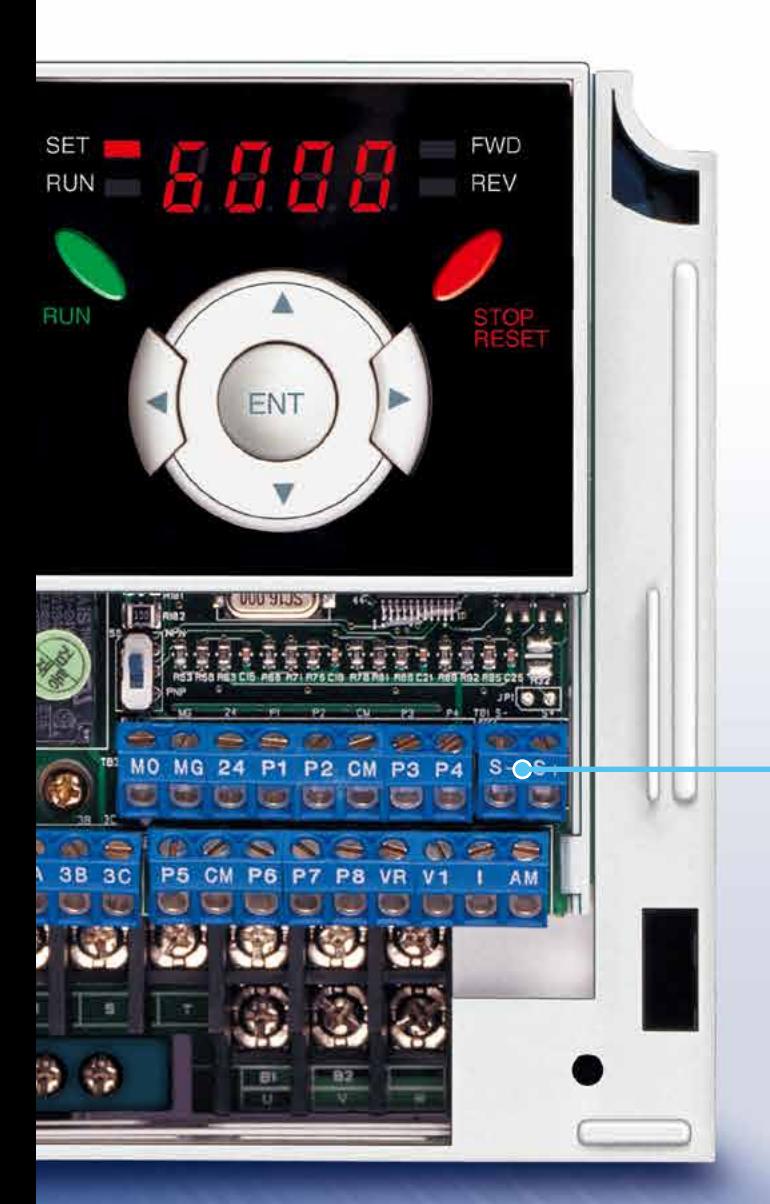

## **RS-485 Communication**

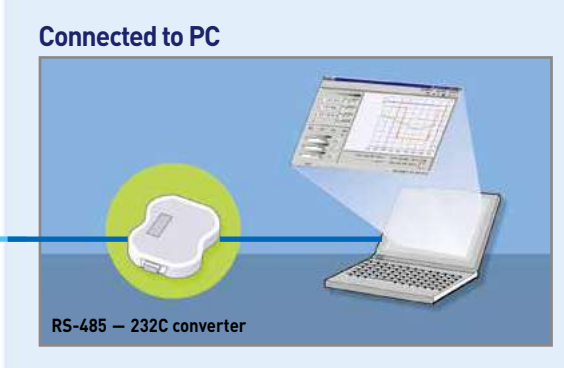

#### **Monitoring**

- Checking operation status
- (Voltage, Current, Frequency, etc)
- Checking modified parameters
- Windows support

#### **Remote Control**

- Convenient remote control to modify operation status (Forward/Reverse operation, Frequency, etc)
- Easy parameter setting
- Available to control up to 31 Drives
- RS-485, Modbus communication

#### **Connected to XGT Panel**

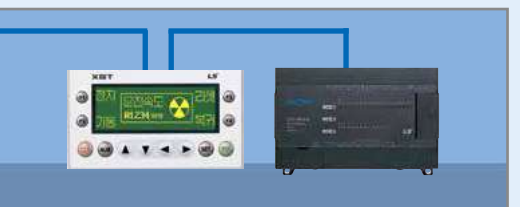

#### **Monitoring**

- Checking operation time
- Automatic list-up of trip record
- Language support (Korean, English, Chinese)

#### **Remote Control**

- Convenient remote control to modify operation status (Forward/Reverse operation, Frequency, etc)
- Easy parameter setting
- Available to control up to 31 Drives
- RS-485, Modbus communication

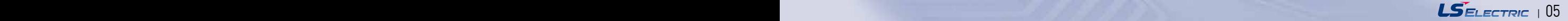

## **Compact AC Drive iG5A User-Friendly Interface & Easy Maintenance**

The parameter setting becomes easier by adopting the 4 directions key. And iG5A supports easy maintenance via diagnosis and fan changeable structure.

#### **Diagnosis of Output Module**

Through easy parameter setting, iG5A can diagnose the status of output module.

#### **Easy Change of Fan**

iG5A is designed to be the fan changeable structure in preparation for a fan breakdown.

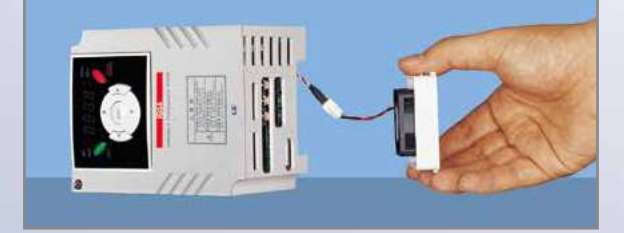

### **Cooling Fan Control**

By controlling the cooling fan, iG5A provides a virtually quiet environment according to the status of operation.

#### **User-Friendly Interface**

The 4 directions key provides easy handling and monitoring.

#### **External Loader (Optional)**

The external loader away from a panel enables to control and monitor conveniently. And the parameters made by external loader can be copied and applicable to other Drives.

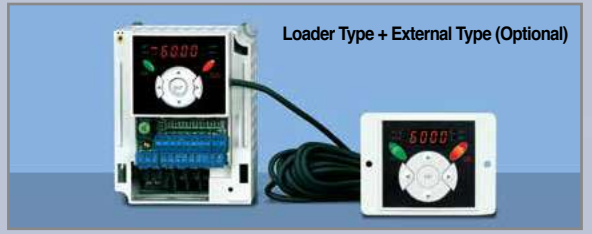

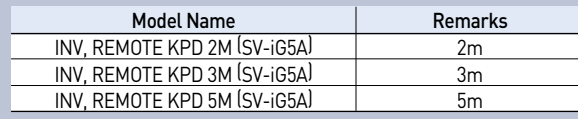

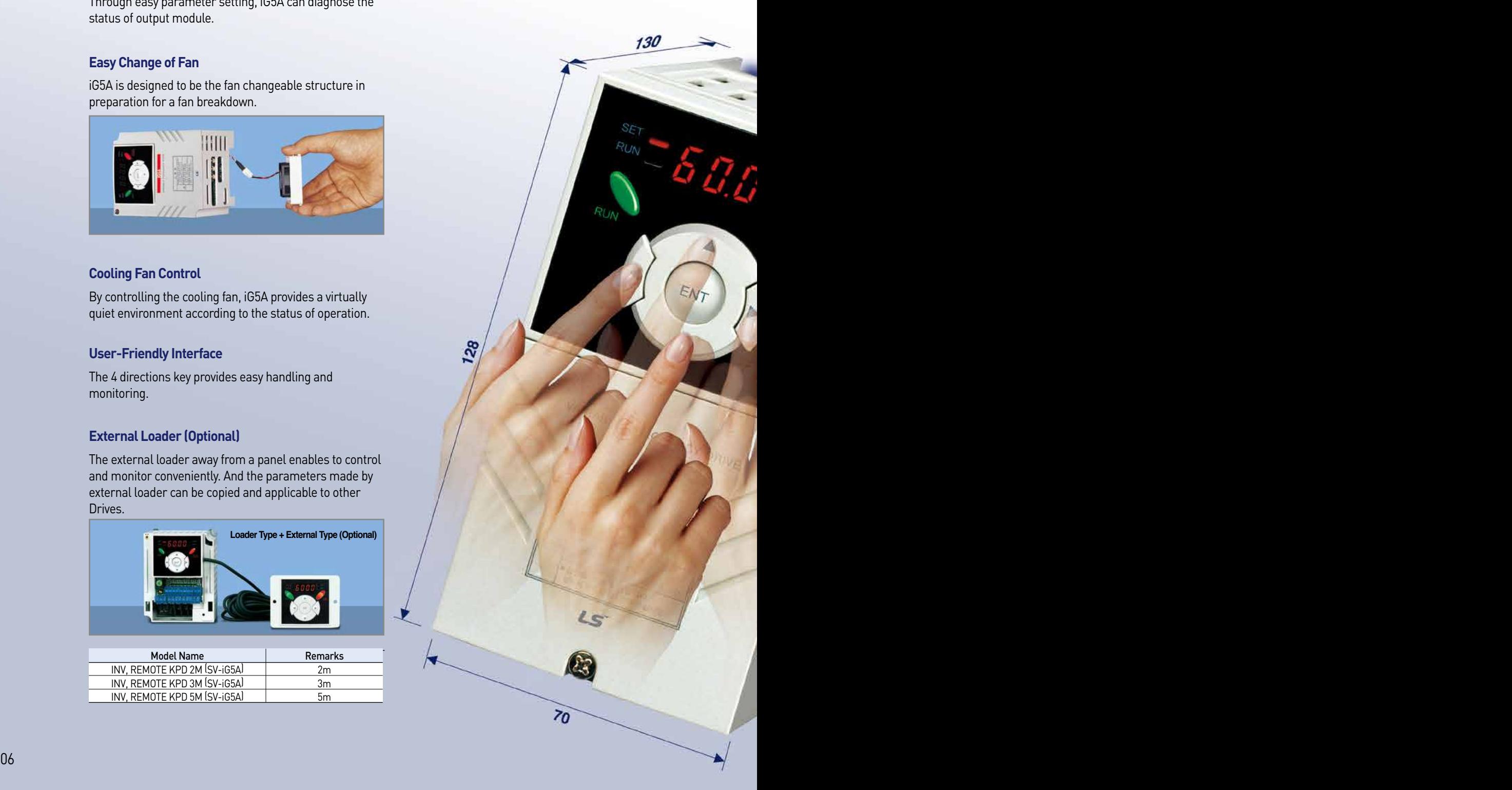

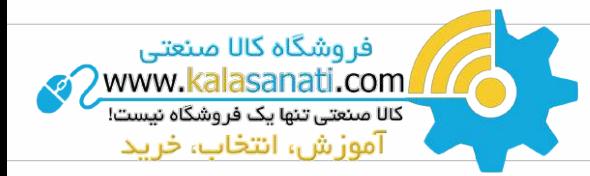

# **Compact Size**

The compact size achieves cost-efficiency and various applications.

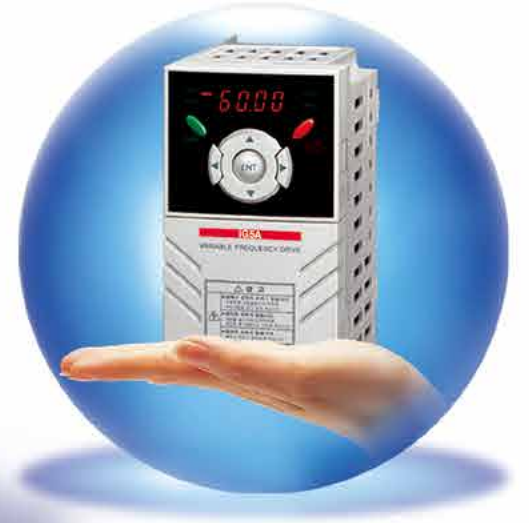

**Same height from 0.4 to 4.0kW (128mm)** 

# **Global Standard Compliance CE UL**

#### **Global Standard**

iG5A series complies with CE and UL standards.

#### **PNP/NPN Input**

Both PNP and NPN inputs become possible and these enable to use the outer power.

To do so, users will be given wider choices of selecting the ontroller.

# **Model & Type**

**Compact AC Drive iG5A**

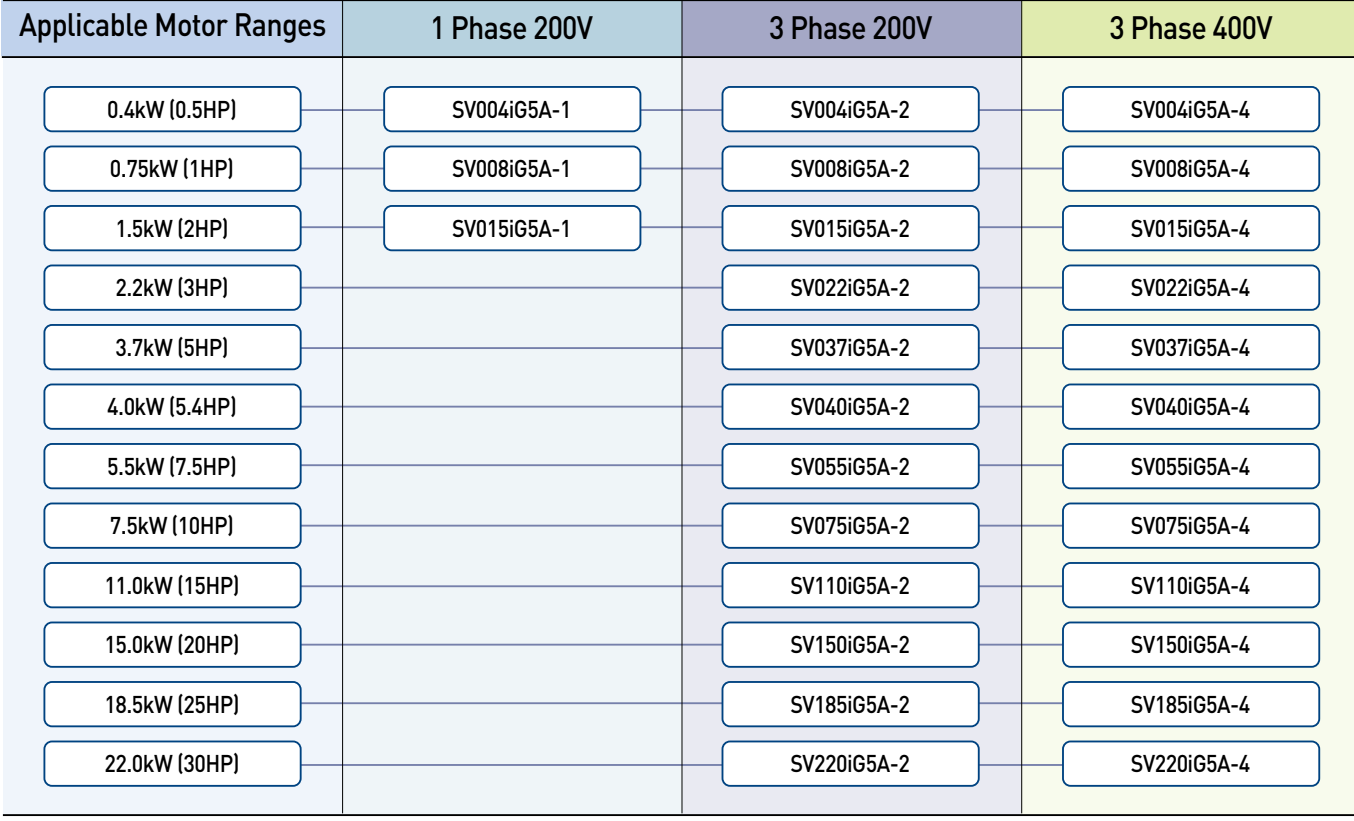

فروشگاه کالا صنعتی www.kalasanati.com سیاسی سیاسی سیاسی<br>کالا منعتی تنها یک فروشگاه نیست!<br>آموزش، انتخاب، خرید

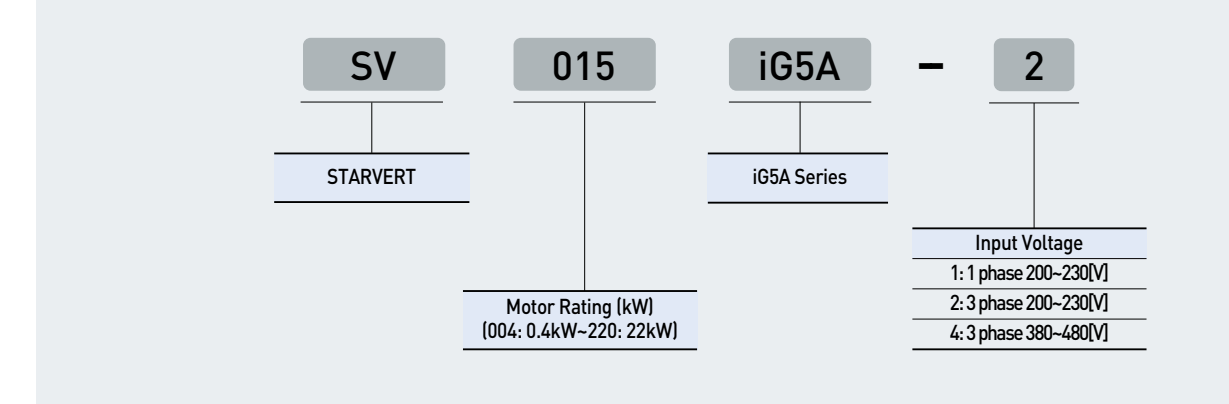

# **Standard Specifications**

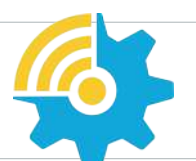

### **kalasanati.com**

#### **1 Phase 200V**

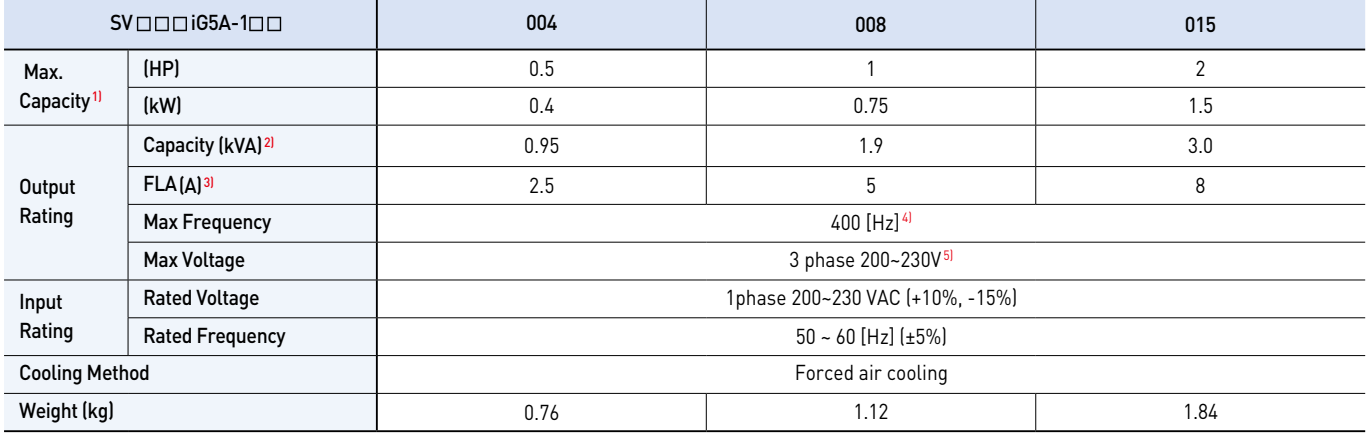

#### **3 Phase 200V**

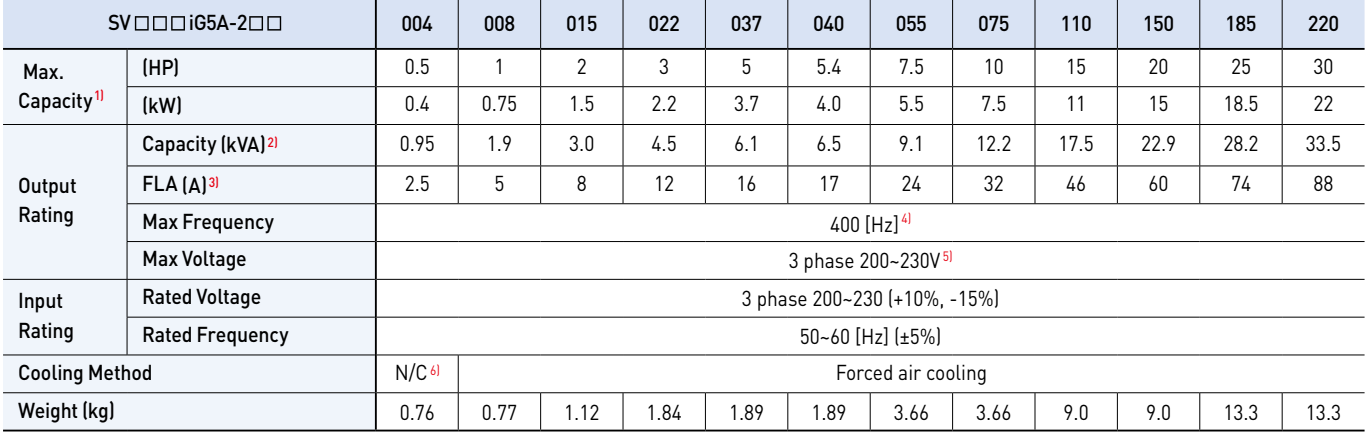

#### **3 Phase 400V**

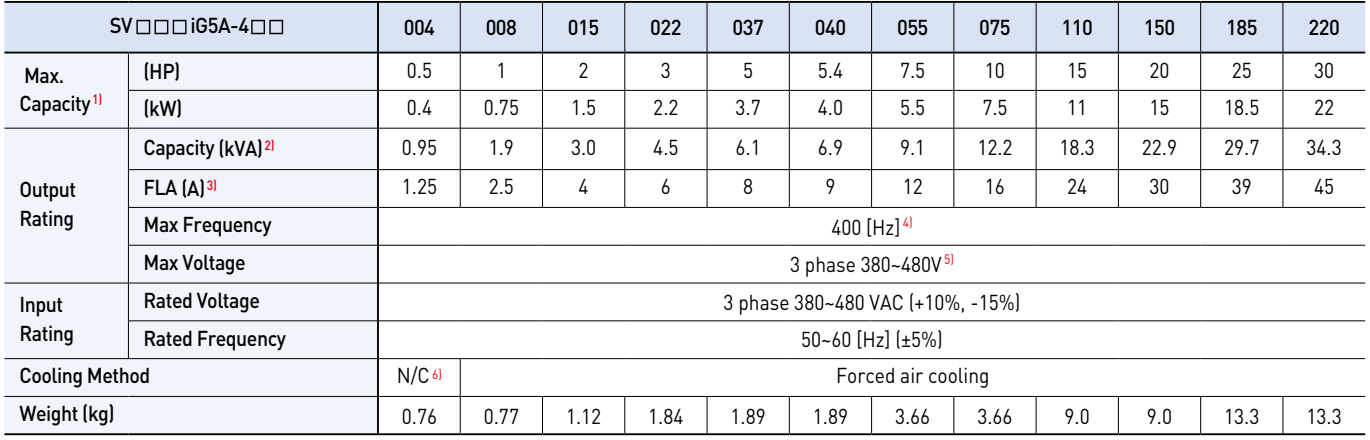

1) Indicate the maximum applicable motor capacity when using 4 pole LS standard motor.

2) Rated capacity is based on 220V for 200V series and 440V for 400V series.

3) Refer to 15-3 of user's manual when carrier frequency setting (39) is above 3kHz.

4) Max. frequency setting range is extended to 300Hz when H40 (Control mode select) is set to 3 (Sensorless vector control).

5) Max. output voltage cannot be higher than the input voltage. It can be programmable below input voltage.

6) Self-Cooling

**Standard Specifications**

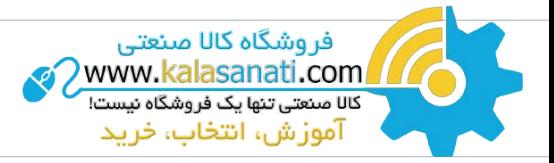

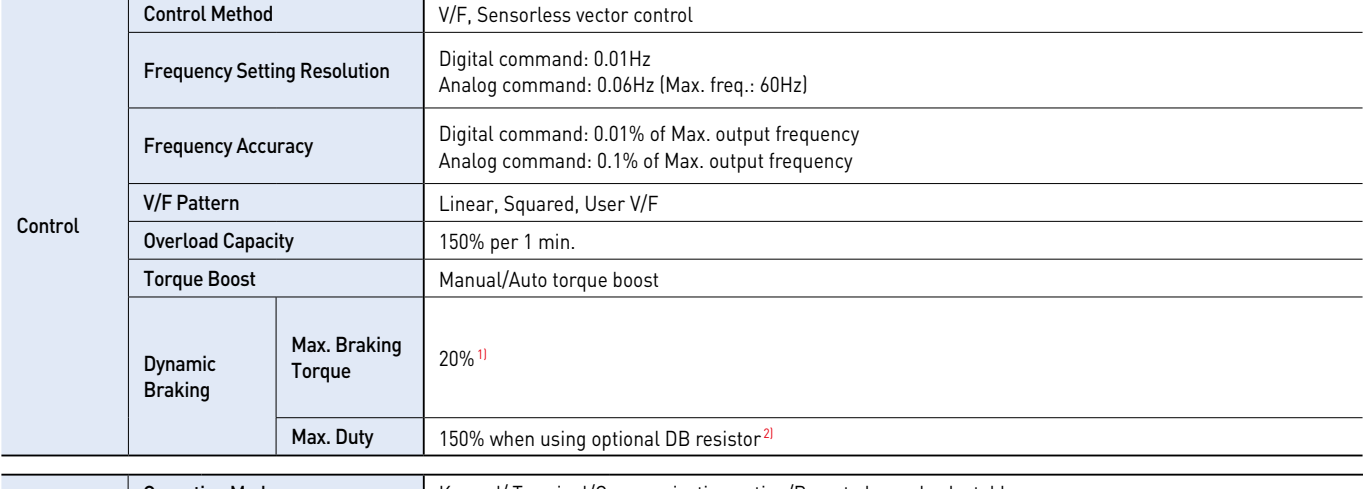

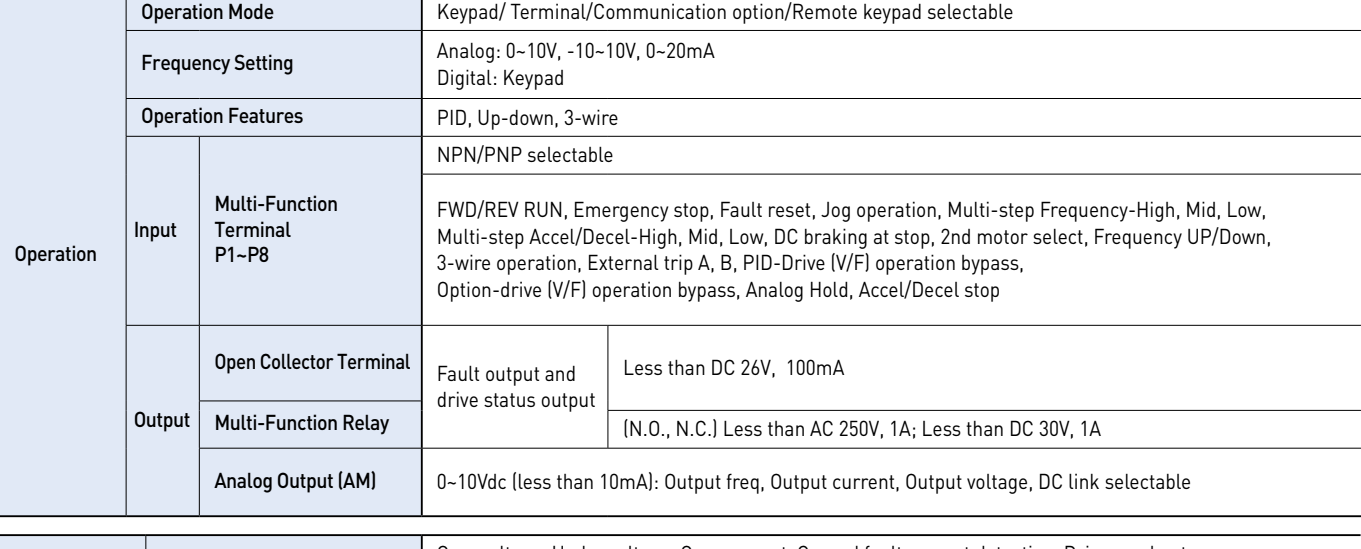

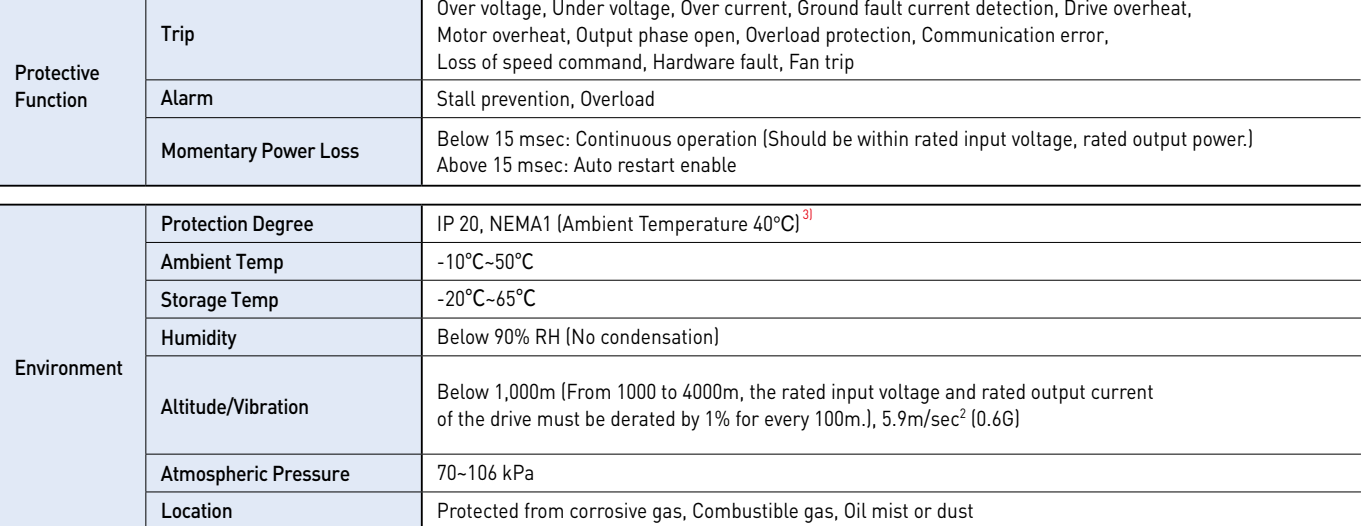

1) Means average braking torque during Decel to stop of a motor.

2) Refer to Chapter 16 of user's manual for DB resistor specification.

3) UL Type1 with top cover and conduit box installed.

**Wiring**

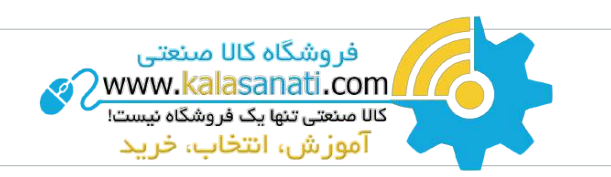

#### **0.4~7.5kW**

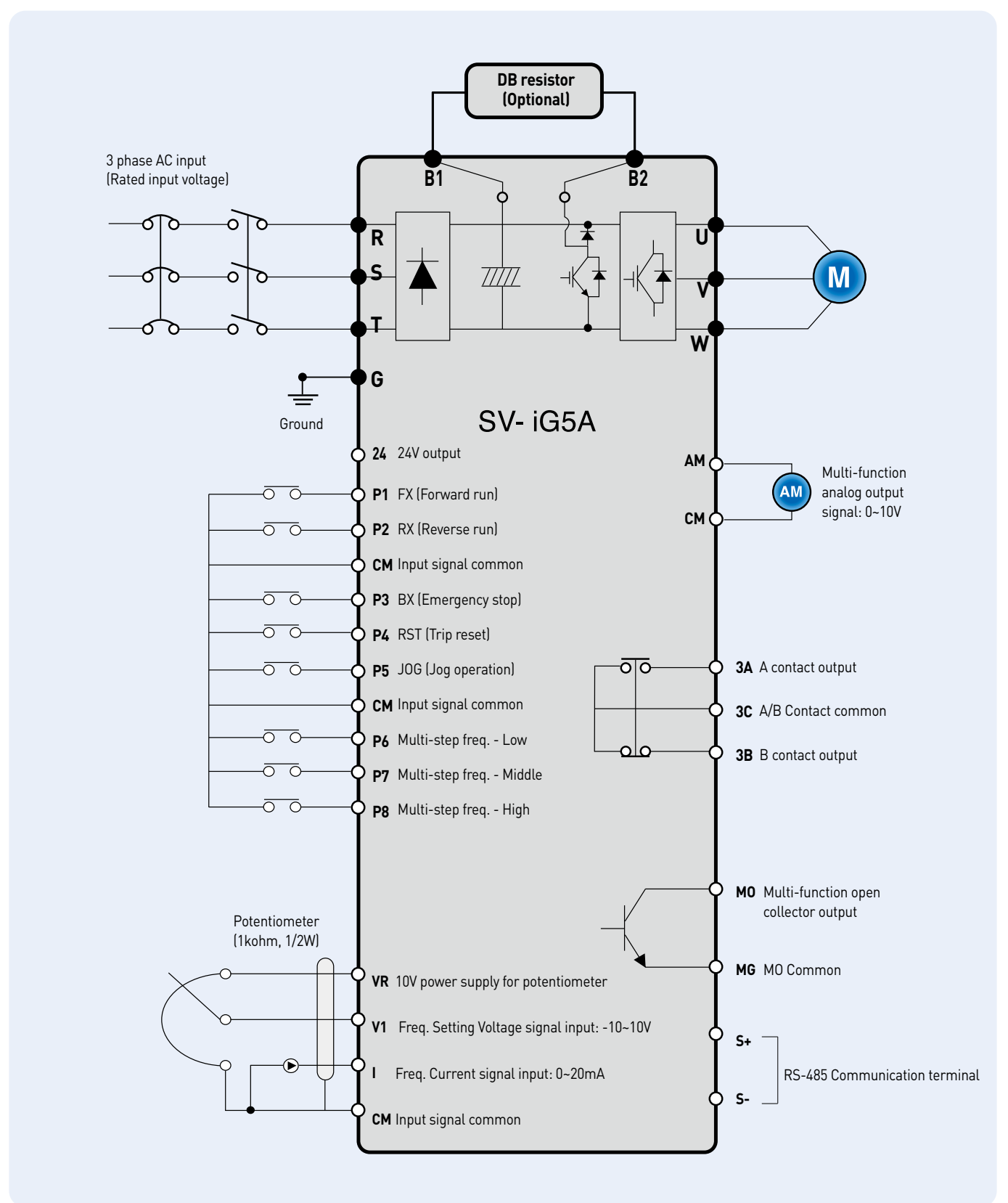

 $\overline{\mathsf{LSE}_{\mathsf{LECTRIC}}+11}$ 

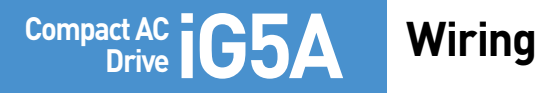

فروشگاه کالا صنعتی www.kalasanati.com کالا صنعتی تنها یک فروشگاه نیست! آموزش، انتخاب، خرید

#### **11.0~22.0kW**

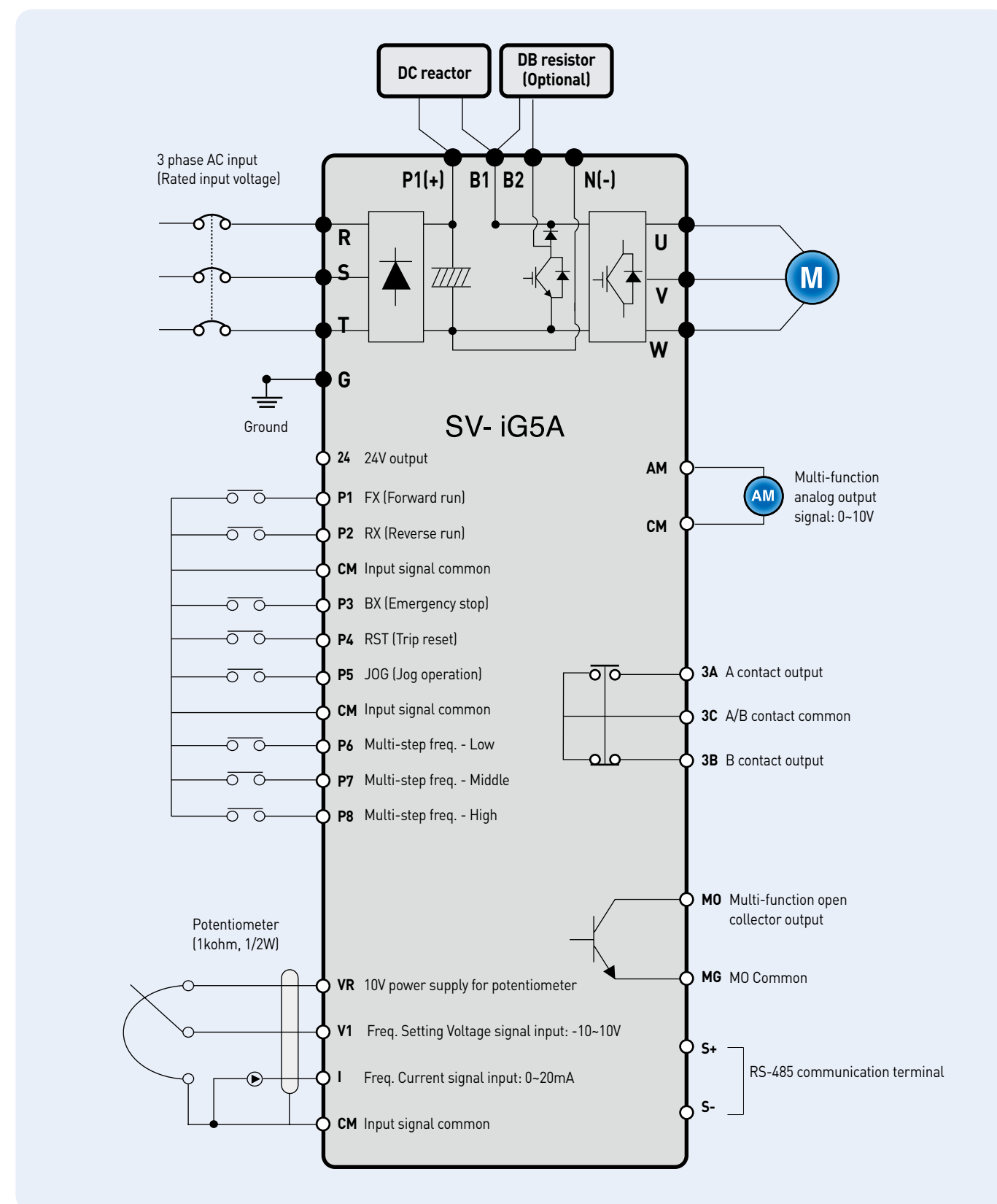

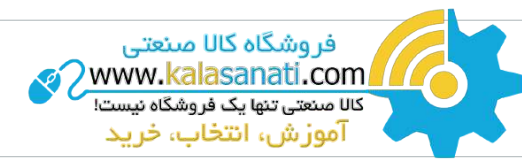

#### **Specifications for Power Terminal Block Wiring**

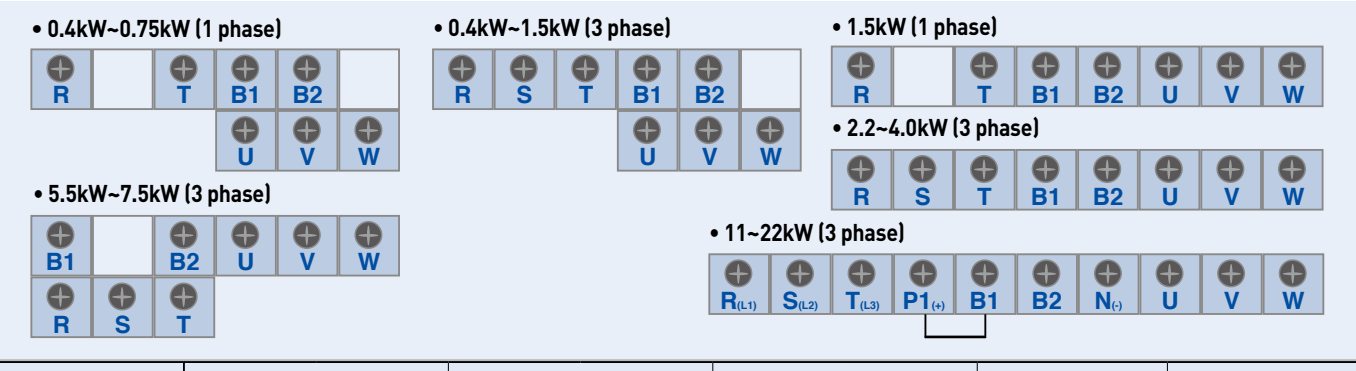

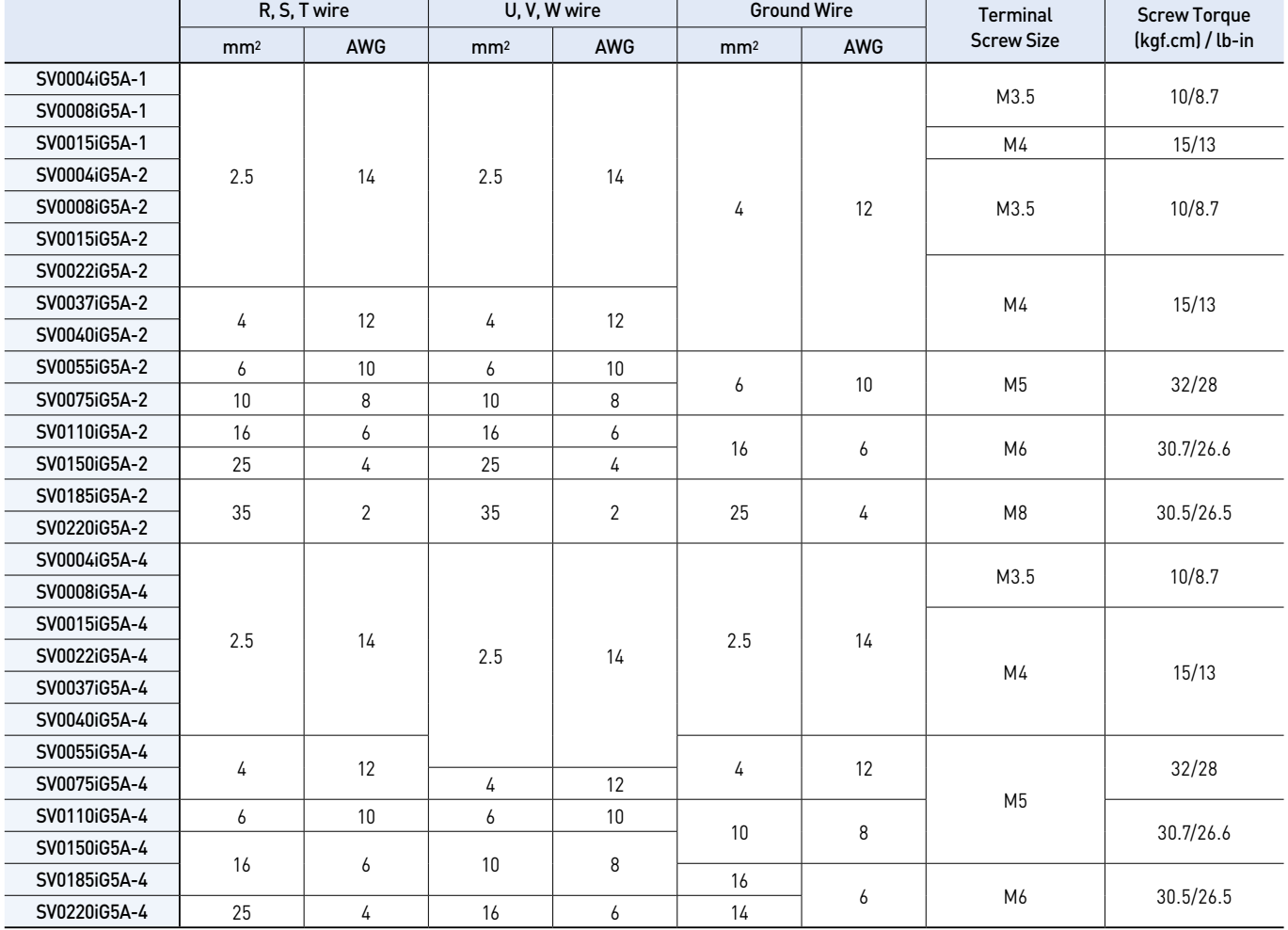

※ Strip the sheaths of the wire insulation 7mm when a ring terminal is not used for power connection.

 $\sqrt{ }$  $=$   $-7.0$ mm

※ SV185iG5A-2 and SV220iG5A-2 must use Ring or Fork Terminal certainly approved by UL.

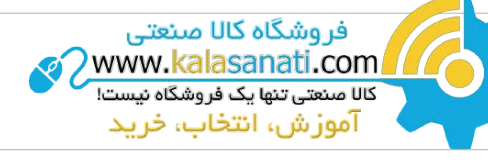

## **Control Terminal Specifications**

**Compact AC Drive iG5A**

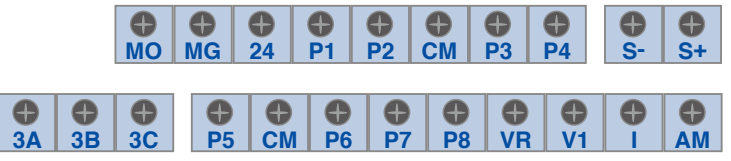

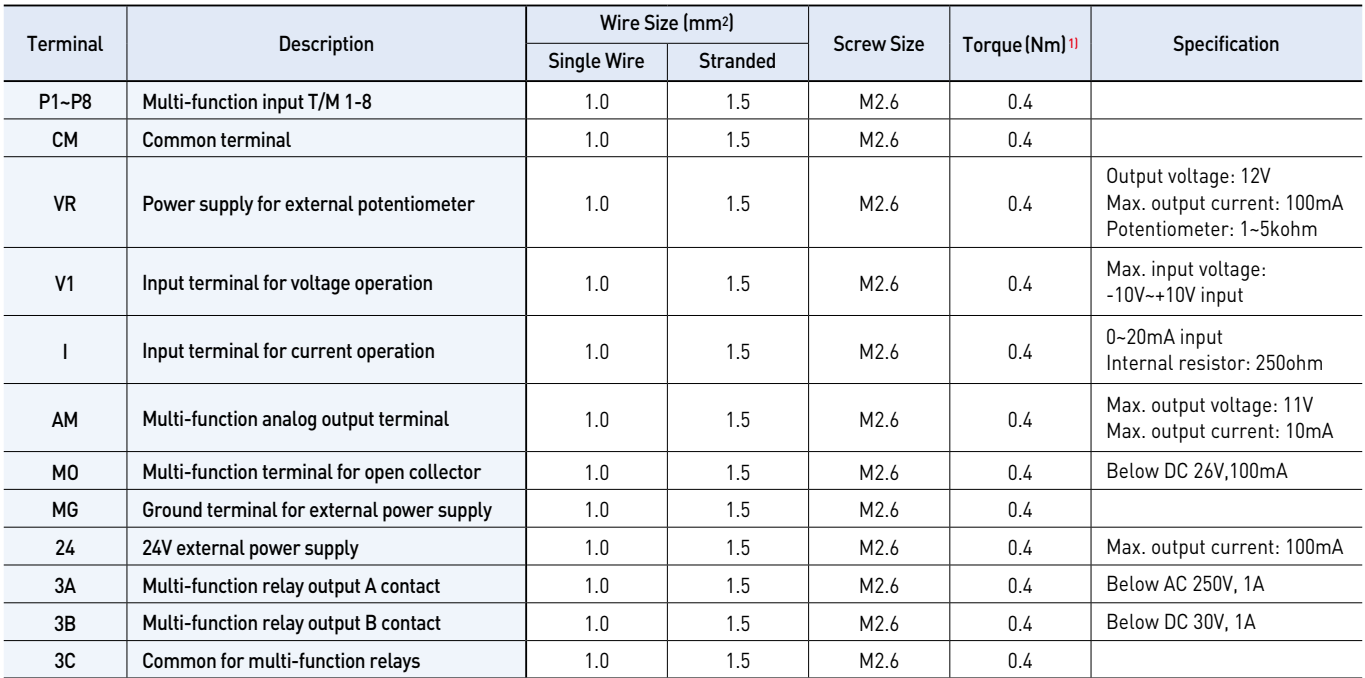

1) Use the recommended tightening torque when securing terminal screws.

※ When you use external power supply (24V) for multi-function input terminal (P1~P8), apply voltage higher than 12V to activate.

※ Tie the control wires more than 15cm away from the control terminals. Otherwise, it interferes front cover reinstallation.

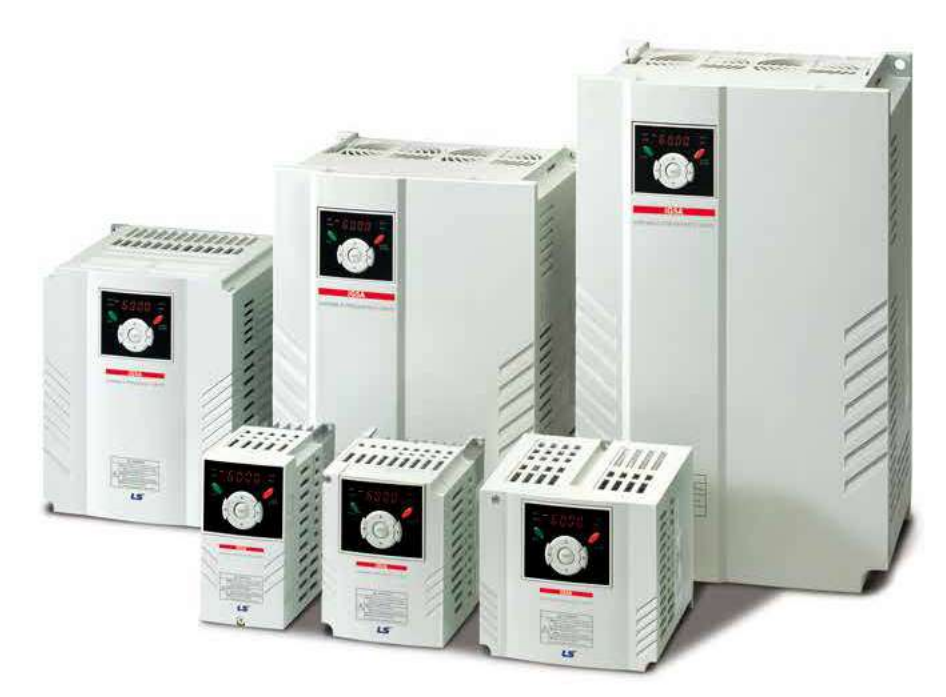

# **Keypad Features**

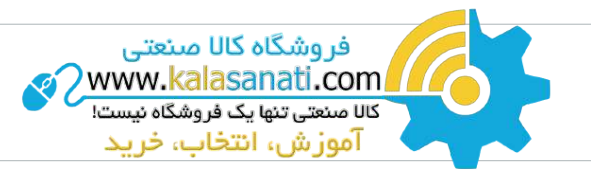

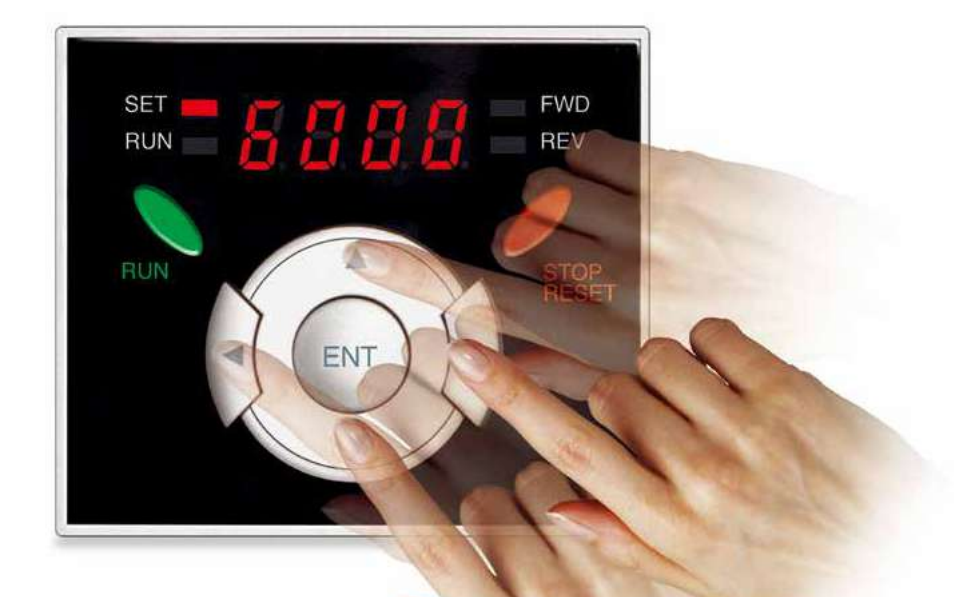

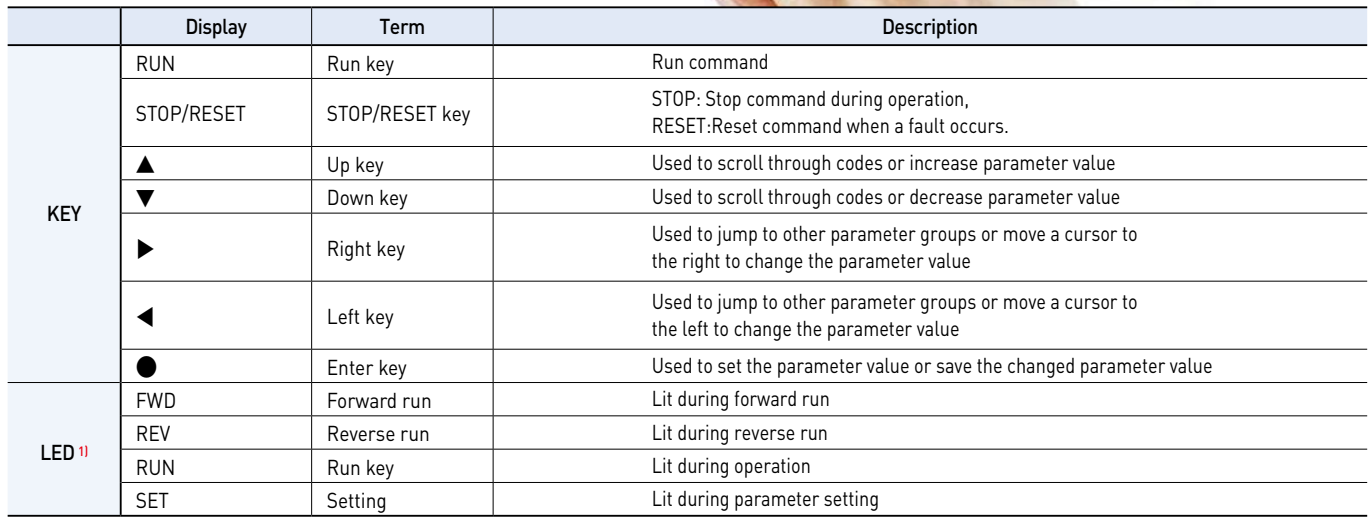

1) 4 LEDs above are set to blink when a fault occurs.

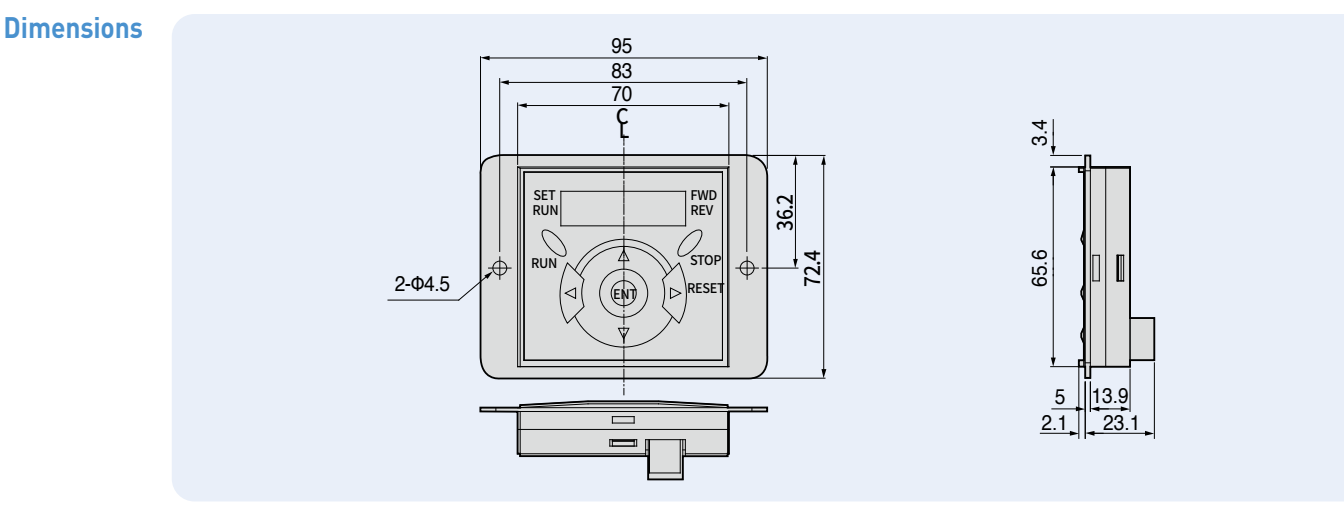

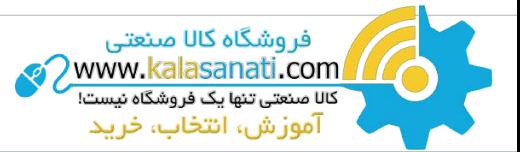

#### **Parameter Groups**

There are 4 different parameter groups in iG5A series as shown below.

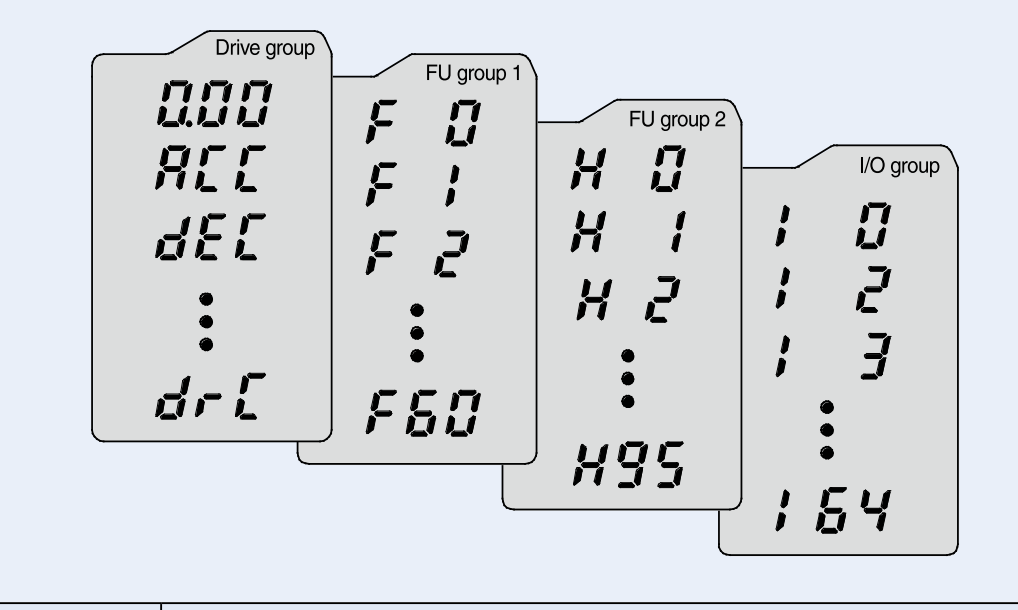

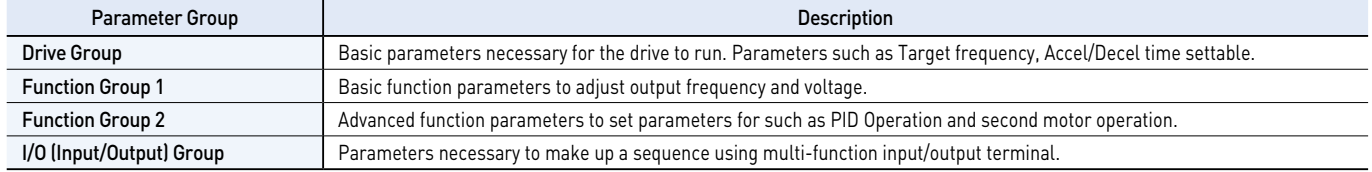

#### **Moving to Other Groups**

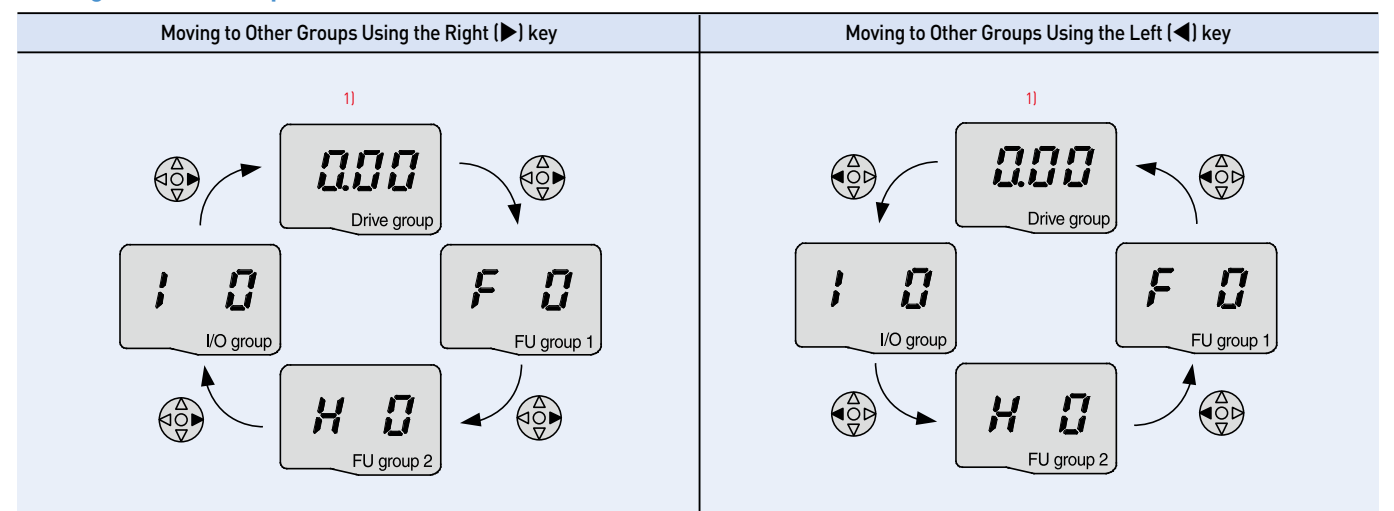

1) Target frequency can be set at 0.0 (the 1st code of drive group). Even though the preset value is 0.0, it is user-settable. The changed frequency will be displayed after it is changed.

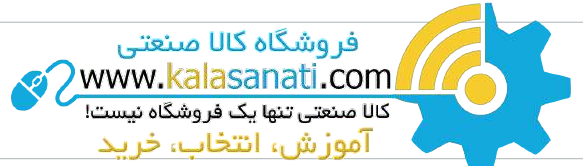

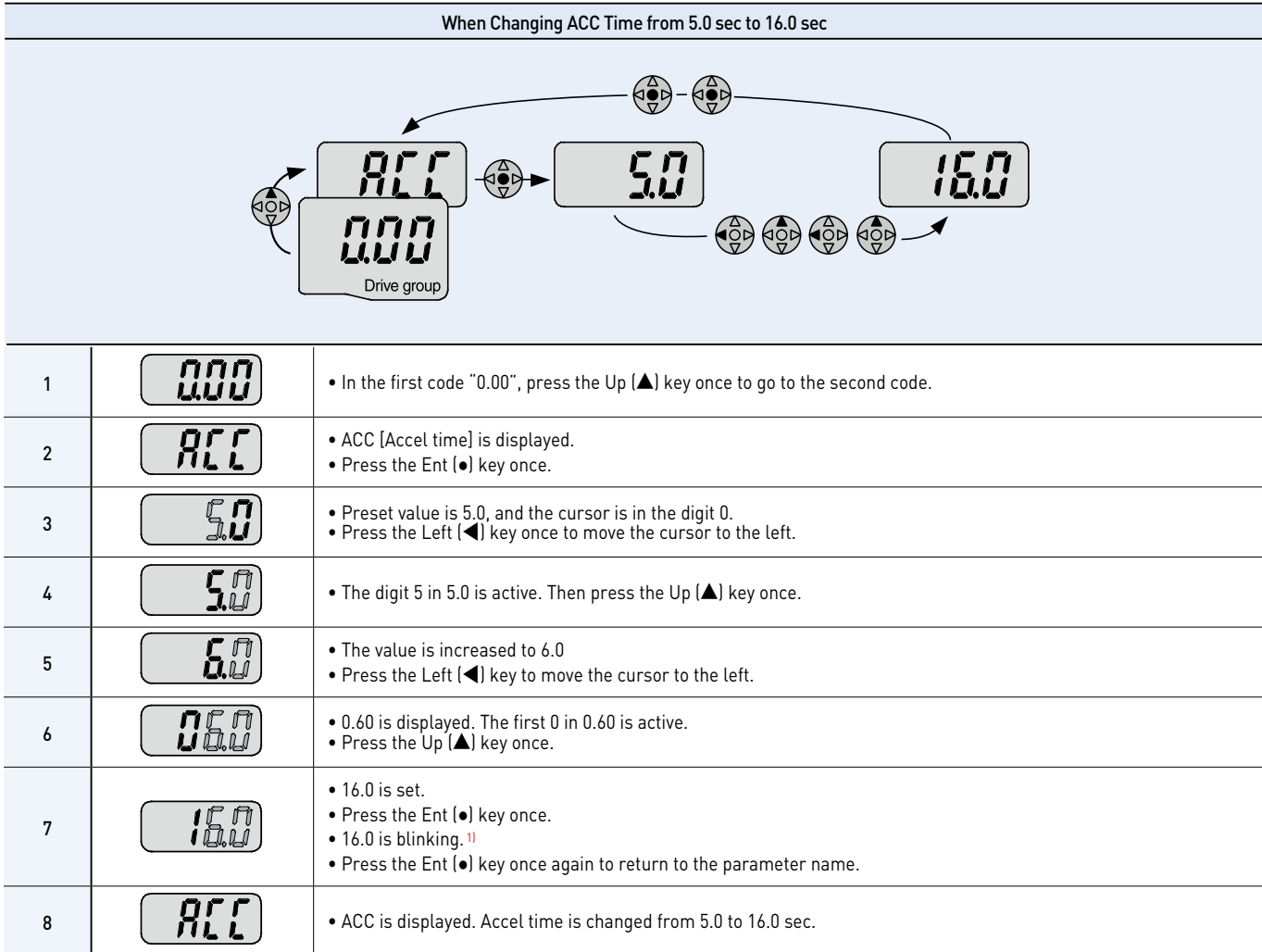

1) Pressing the Left (**◀**)/Right (**▶**)/Up (**▲**)/Down (**▼**) key while a cursor is blinking will cancel the parameter value change.

Pressing the Ent  $(\bullet)$  key in this status will enter the value into memory.

**※** In step 7, pressing the Left (**◀**) or Right (**▶**) key while 16.0 is blinking will disable the setting.

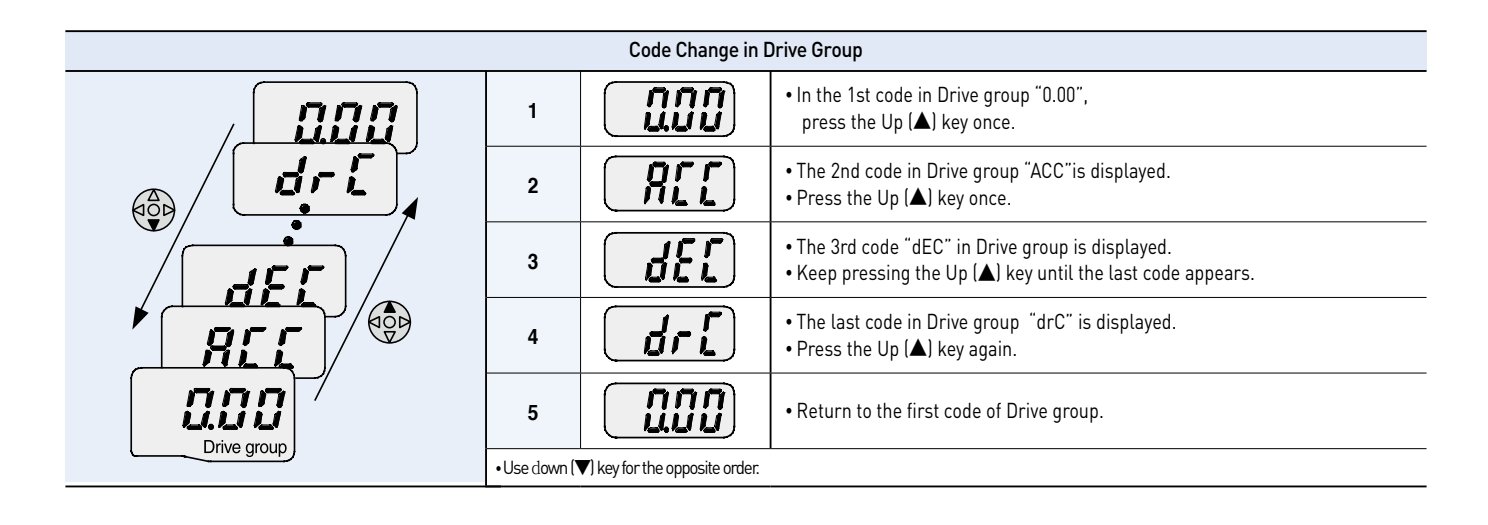

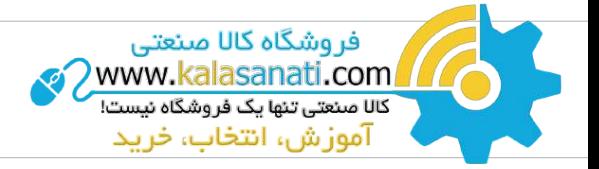

 $t$  to 80Hz

#### **Multi-step Operation + Run/Stop via FX/RX + Max. Frequency Change**

#### **Operation Condition**

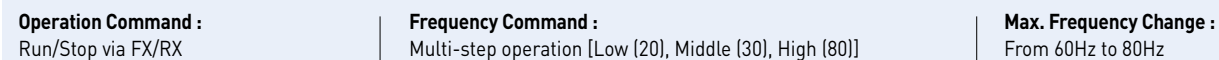

#### **Wiring**

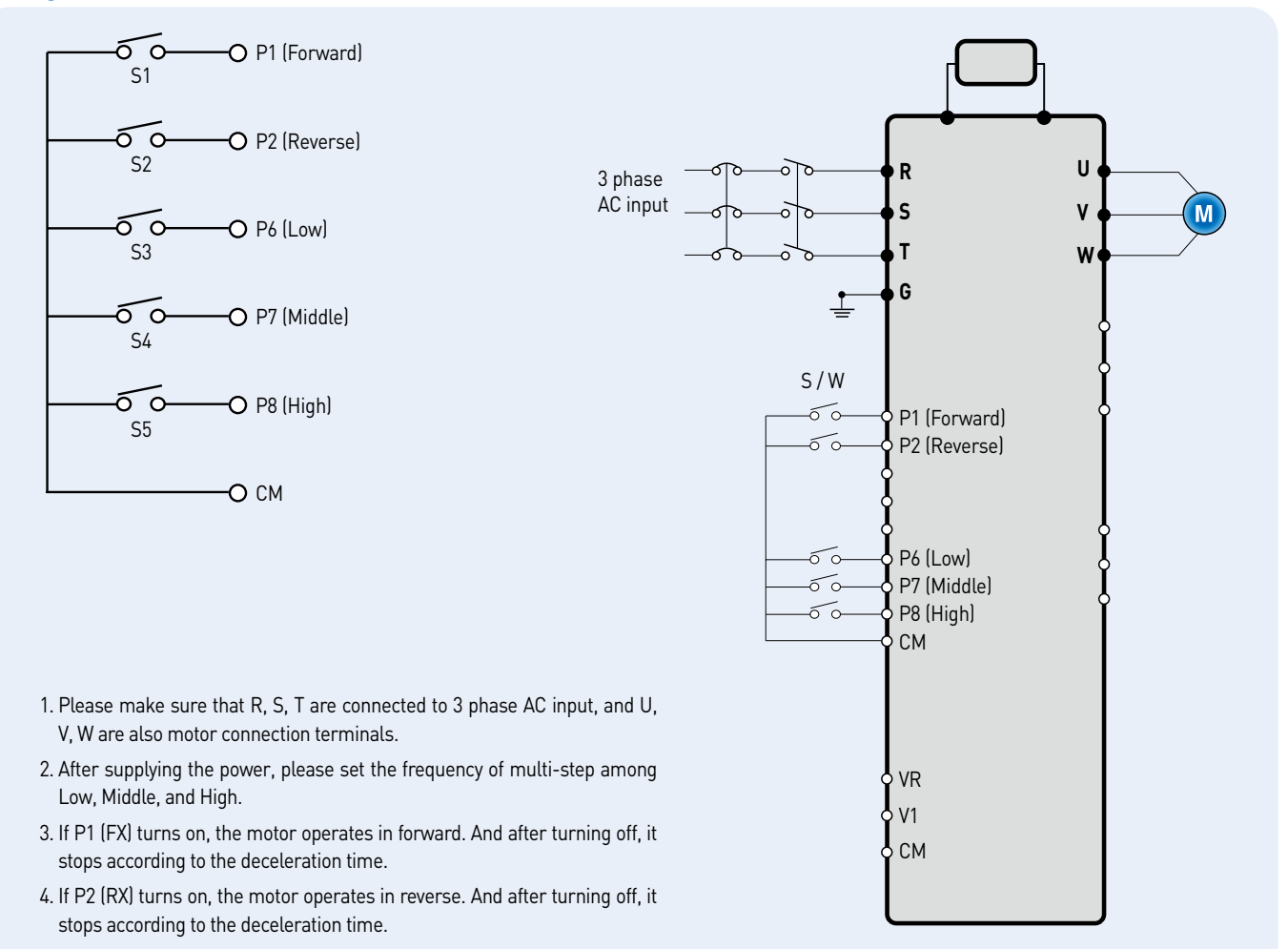

#### **Parameter Setting**

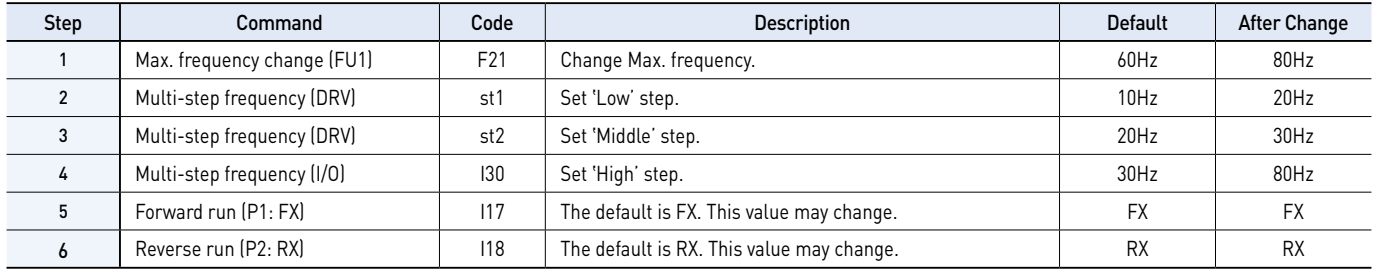

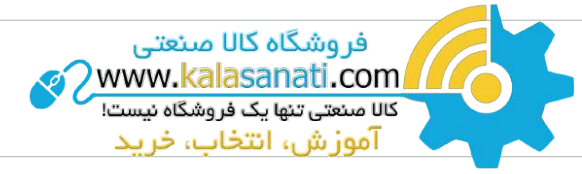

#### **Potentiometer (Volume) + Run/Stop via FX/RX + Accel/Decel Time Change**

#### **Operation Condition**

**Operation Command :**  Run/Stop via FX/RX

**Frequency Command :**  0~60Hz analog input via potentiometer **Accel/Decel Time :**  Accel-10sec, Decel-20sec

#### **Wiring**

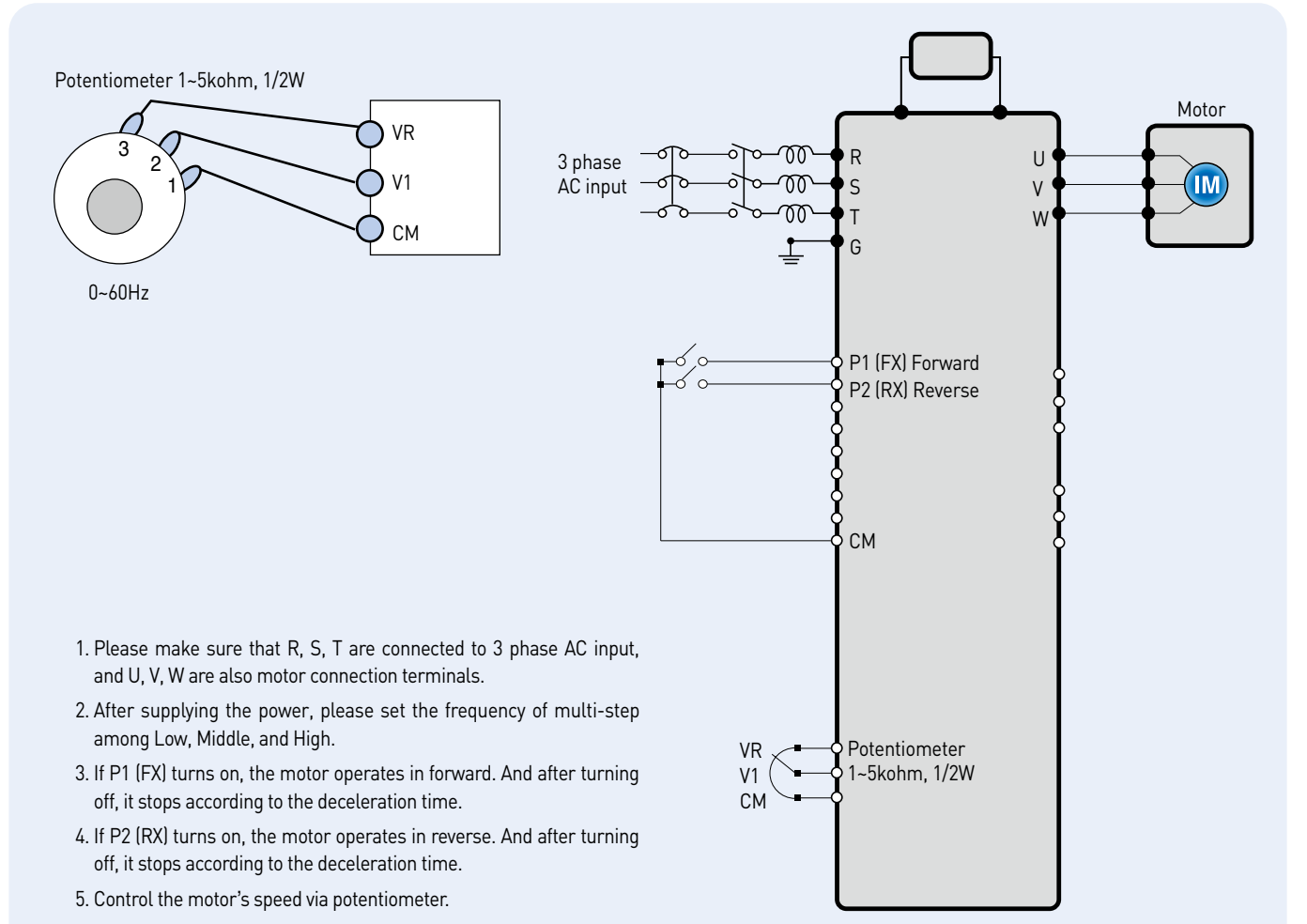

#### **Parameter Setting**

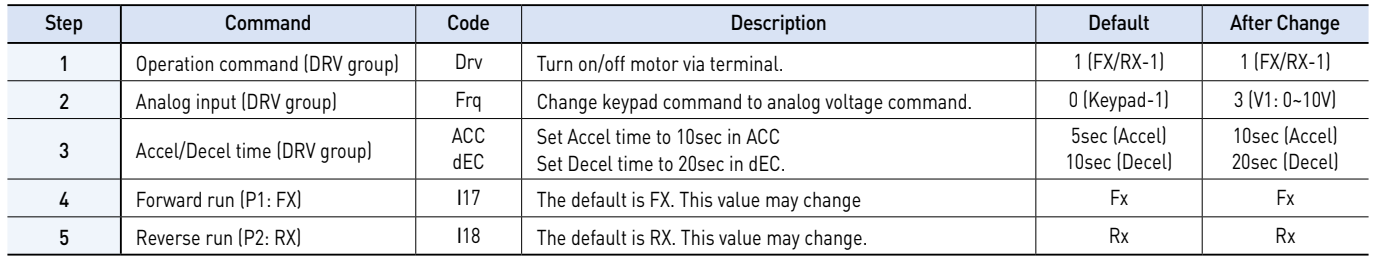

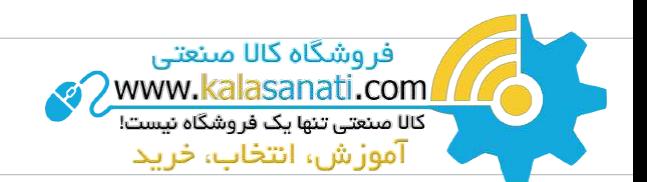

## **SV004iG5A-1 SV004iG5A-2 / SV008iG5A-2, SV004iG5A-4 / SV008iG5A-4**

**Dimensions**

**Compact AC Drive iG5A**

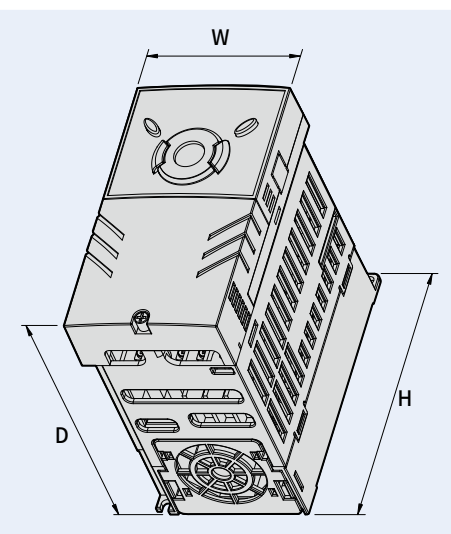

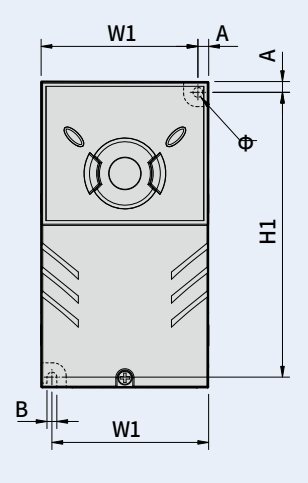

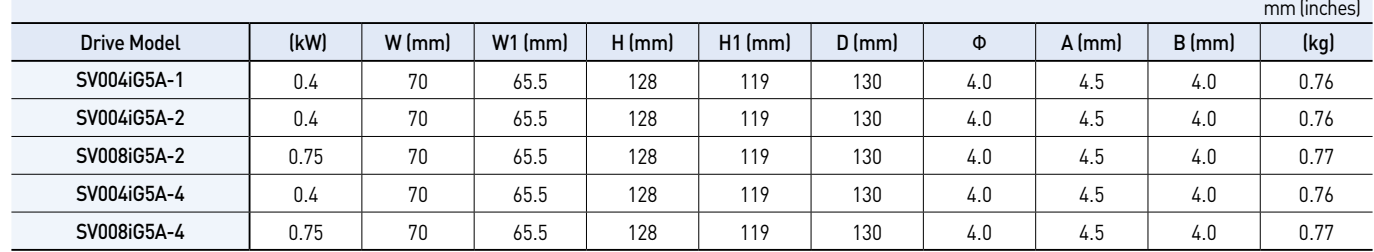

### **SV008iG5A-1 / SV015iG5A-2 / SV015iG5A-4**

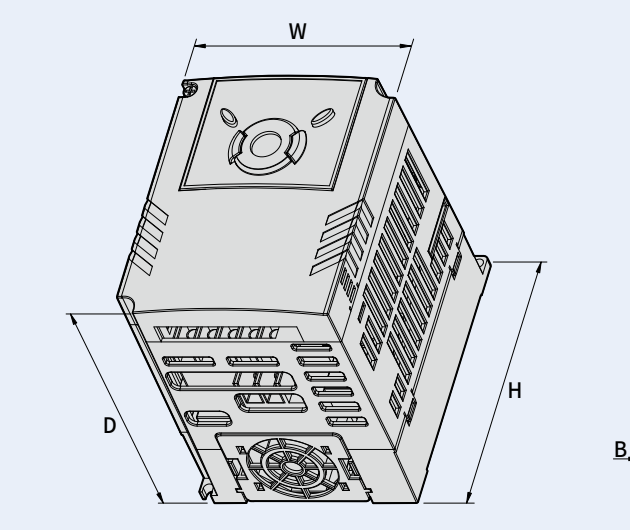

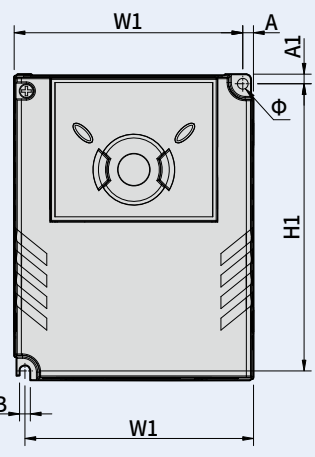

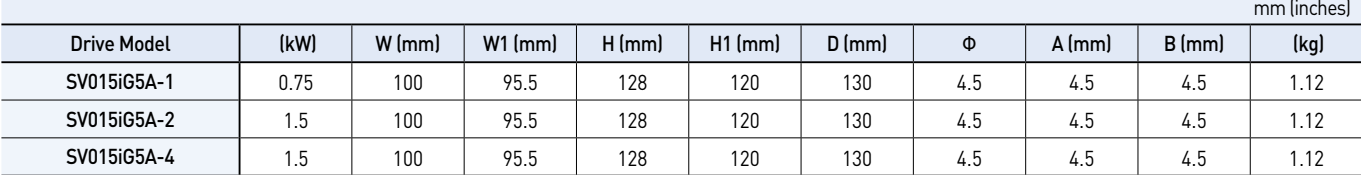

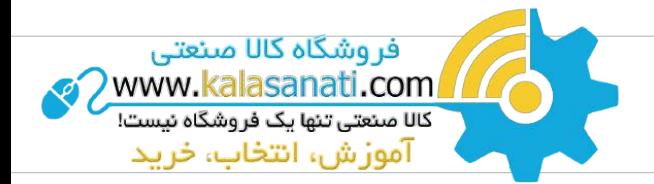

## **SV015iG5A-1 / SV022iG5A-2 / SV037iG5A-2 / SV040iG5A-2, SV022iG5A-4 / SV037iG5A-4 / SV040iG5A-4**

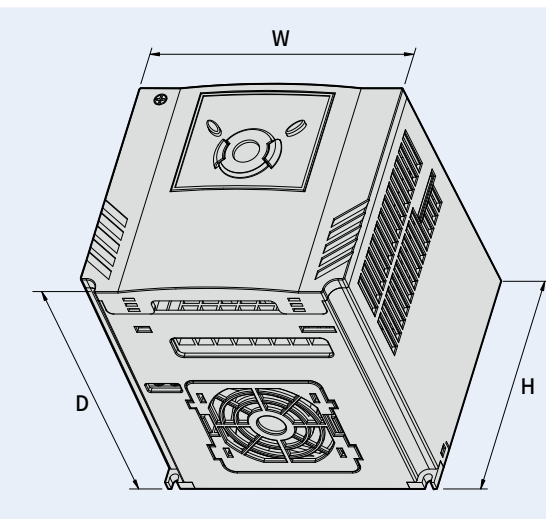

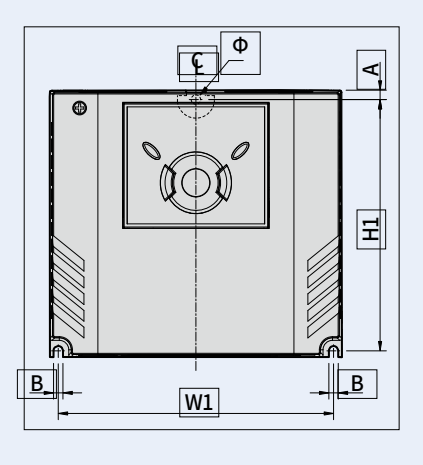

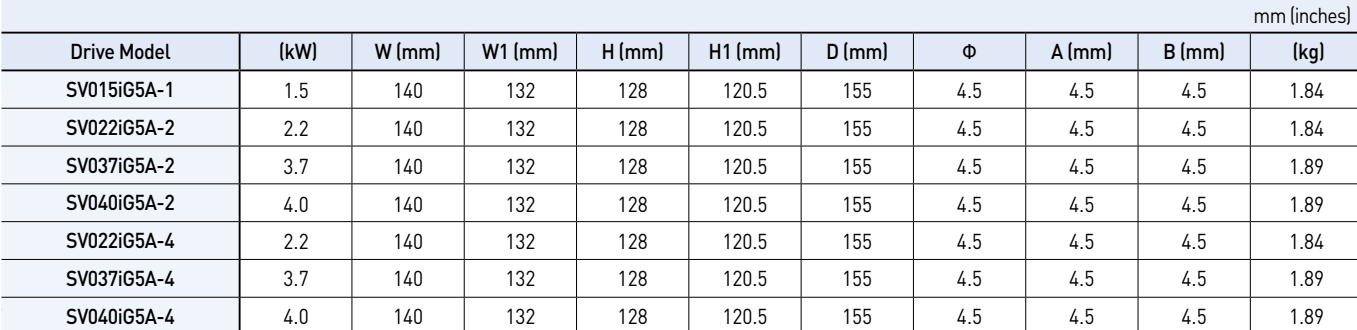

### **SV055iG5A-2 / SV075iG5A-2, SV055iG5A-4 / SV075iG5A-4**

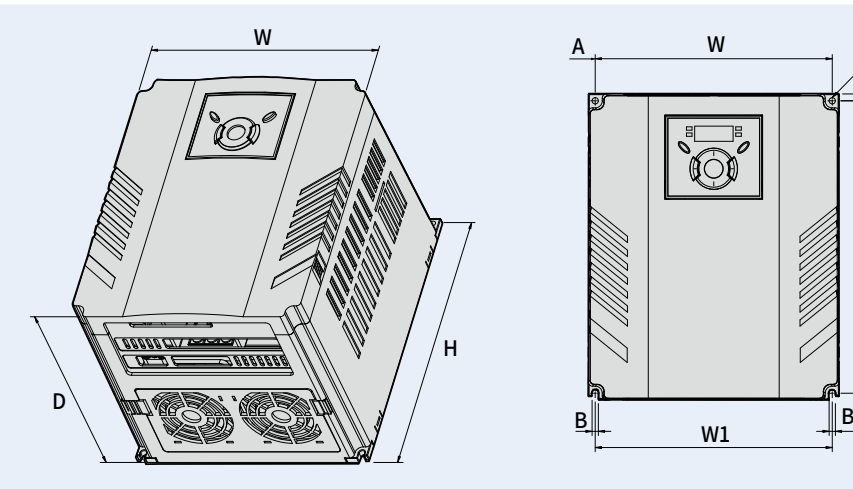

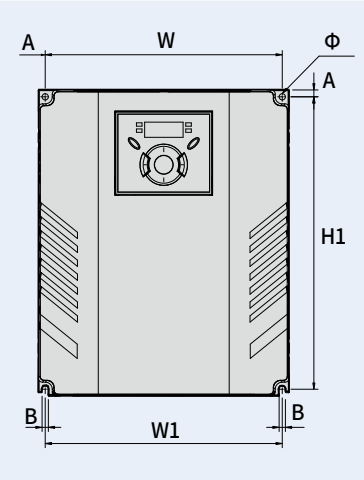

mm (inches)

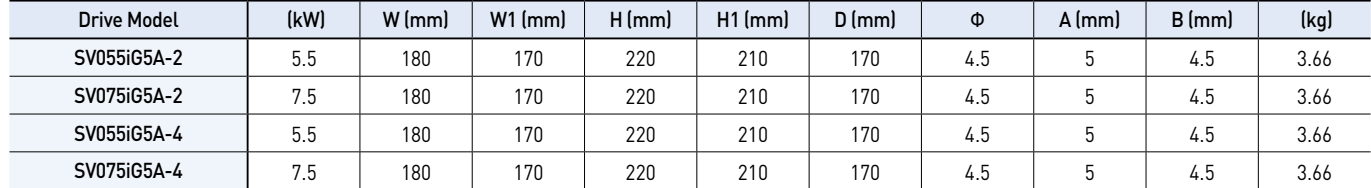

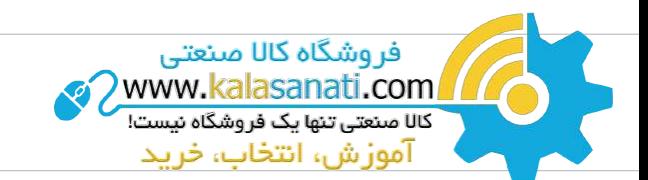

#### **SV110iG5A-2 / SV150iG5A-2 / SV110iG5A-4 / SV150iG5A-4**

**Compact AC Drive iG5A**

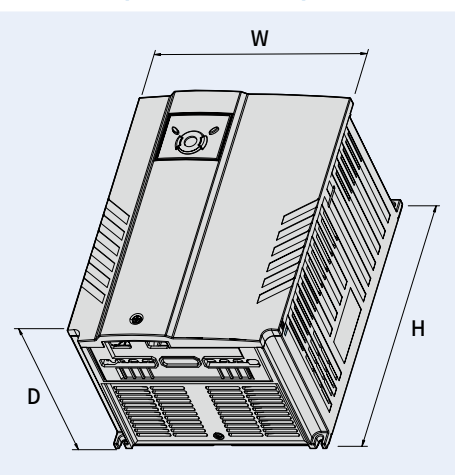

**Dimensions**

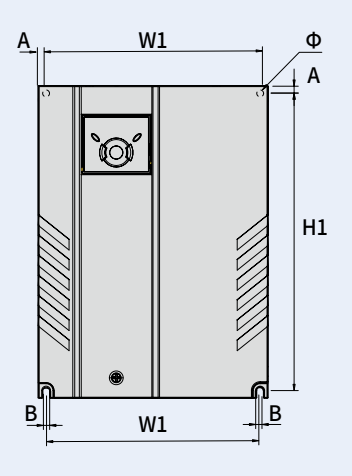

mm (inches)

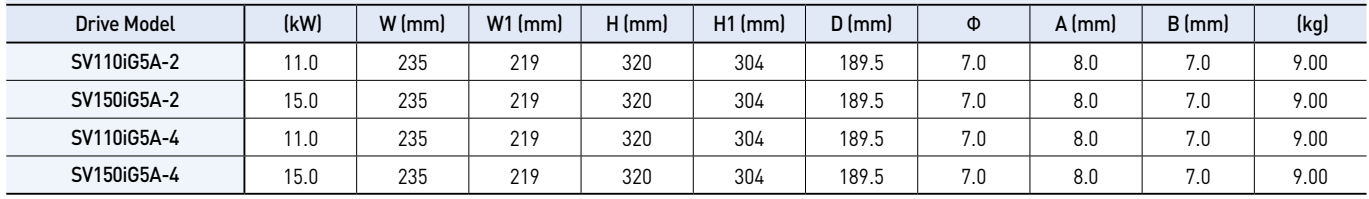

#### **SV0185iG5A-2 / SV0220iG5A-2 / SV0185iG5A-4 / SV0220iG5A-4**

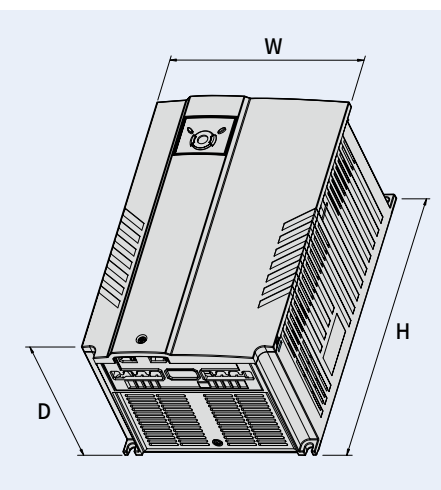

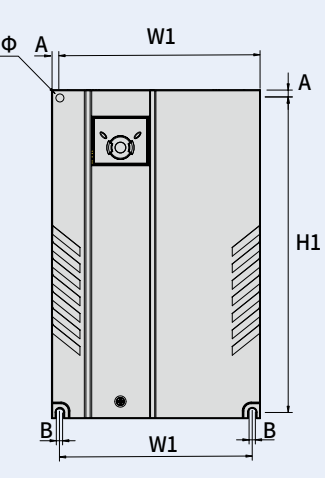

mm (inches)

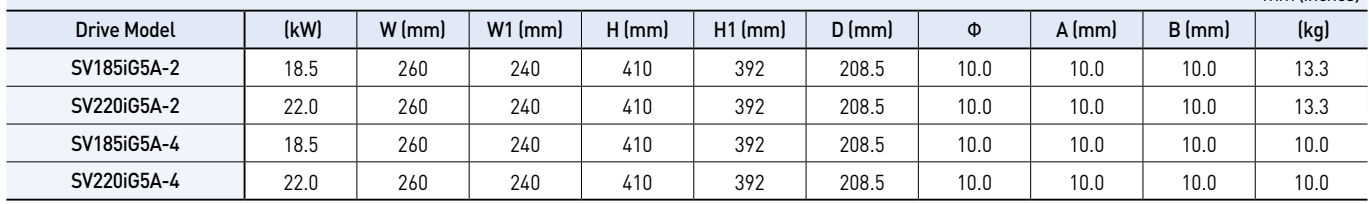

## **Braking Resistors and Peripheral Devices**

#### **Braking Resistors**

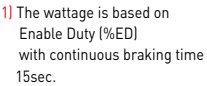

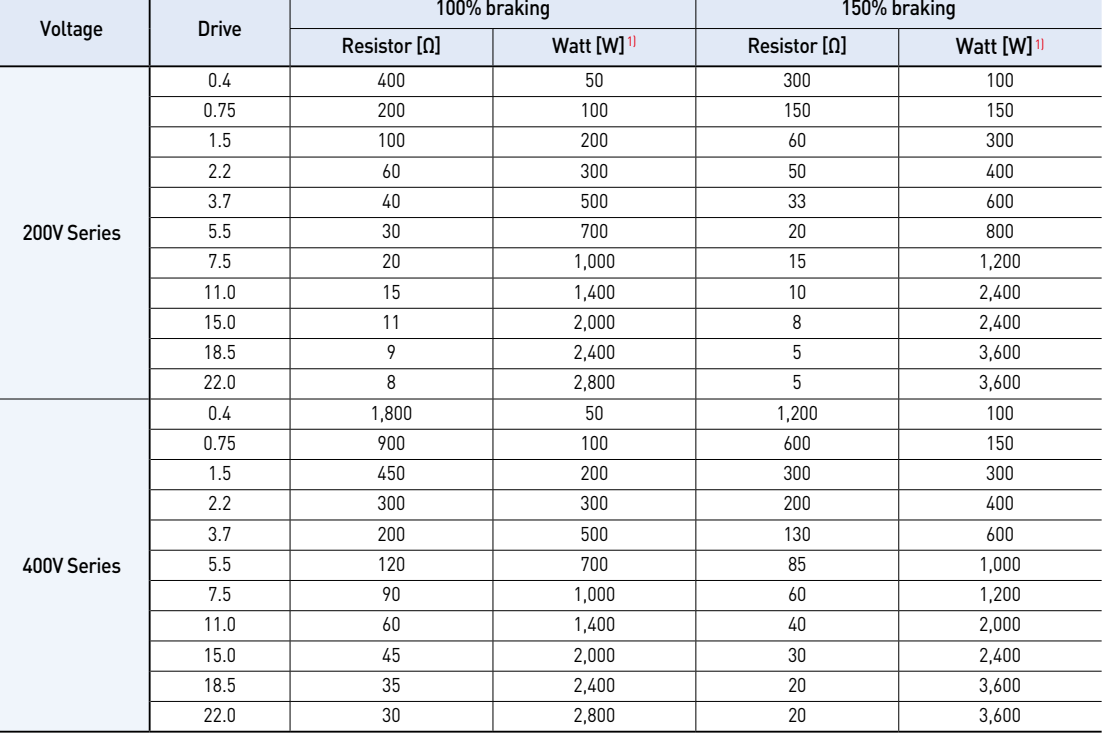

#### **Breakers**

Note) 1. The capacity of the MCCB should be 1.5 to 2 times the

- rated output current of the drive. 2. Use an MCCB keep the drive from faulting out instead of using overheat protection (150% for one minute at the rated output current.) 3. In case magnetic contactor is
- used on single-phase product, wire R and T phases.

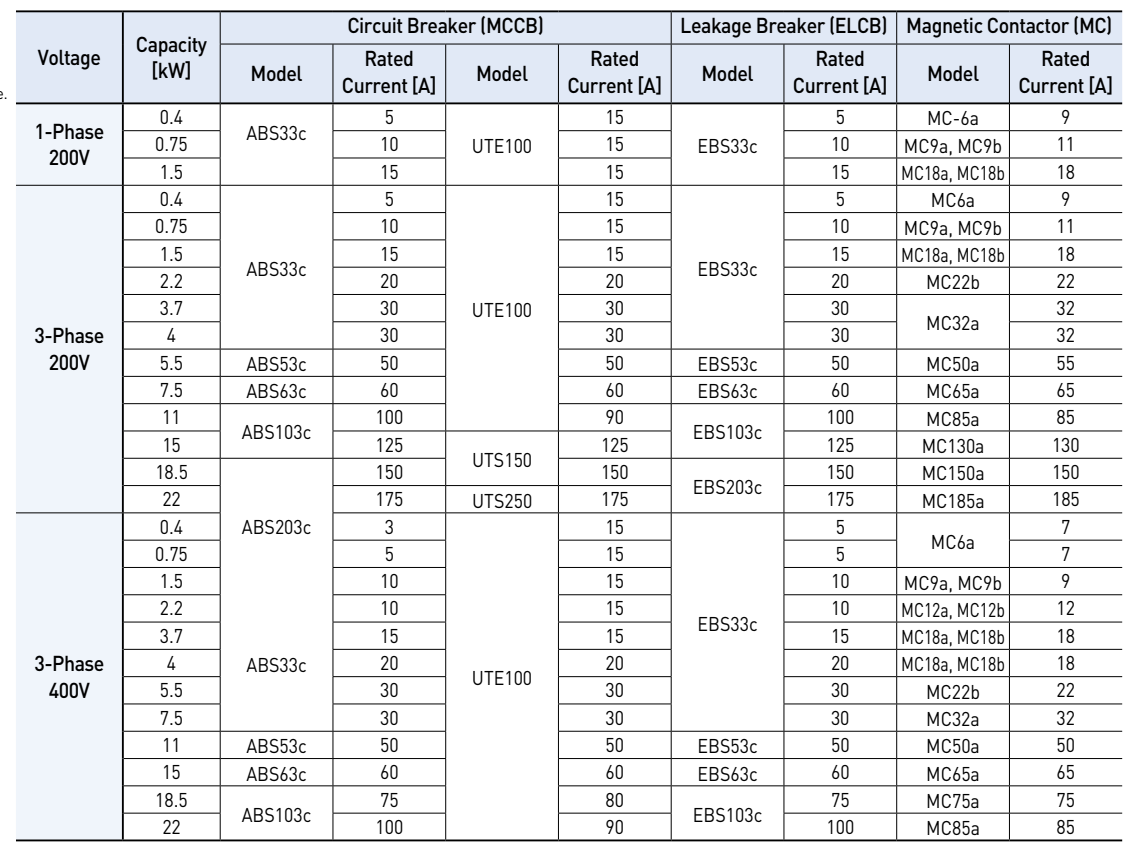

### **Fuses & AC Reactors**

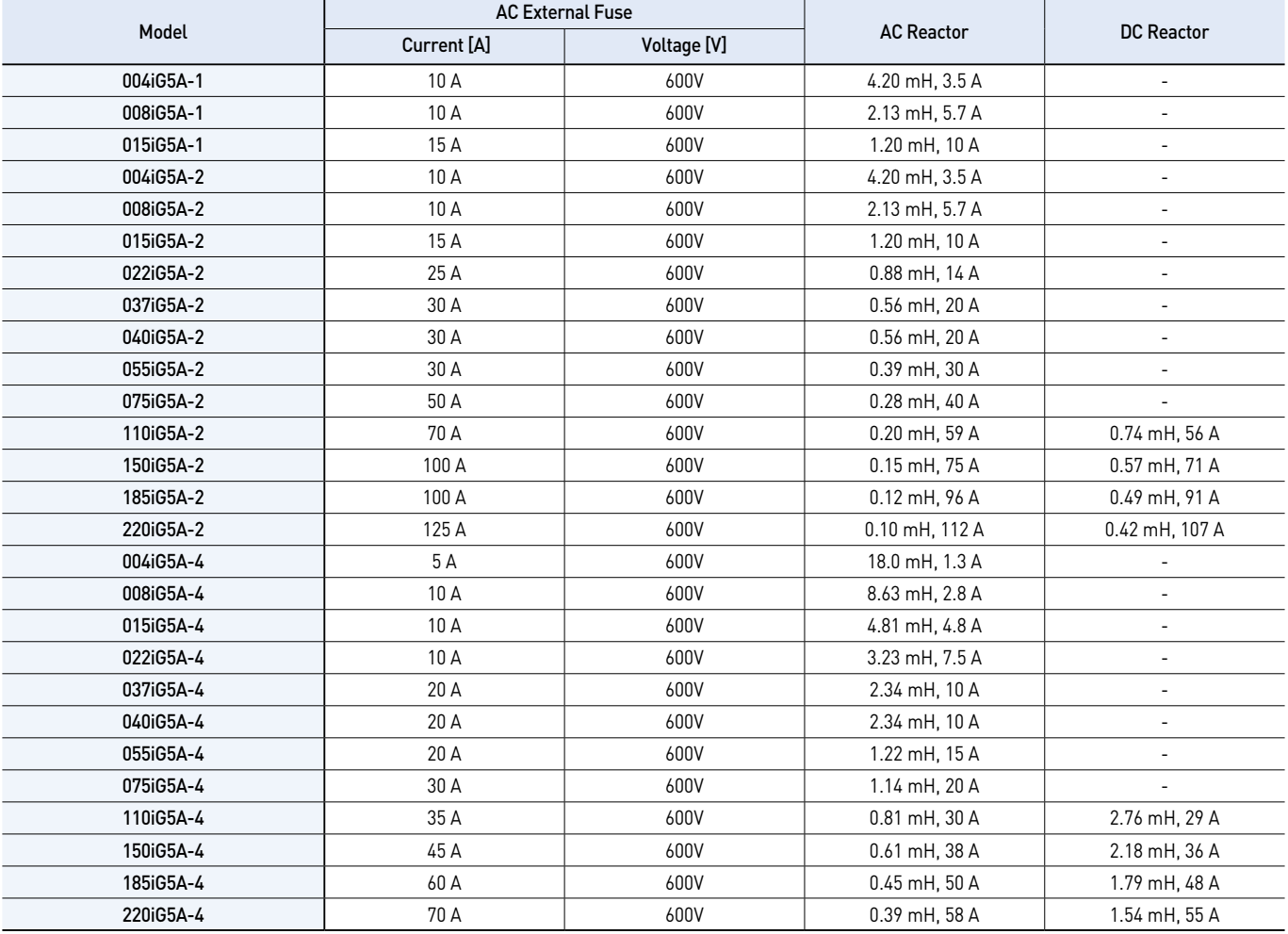

## **Function List**

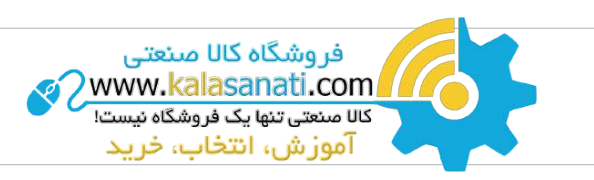

### **Drive Group**

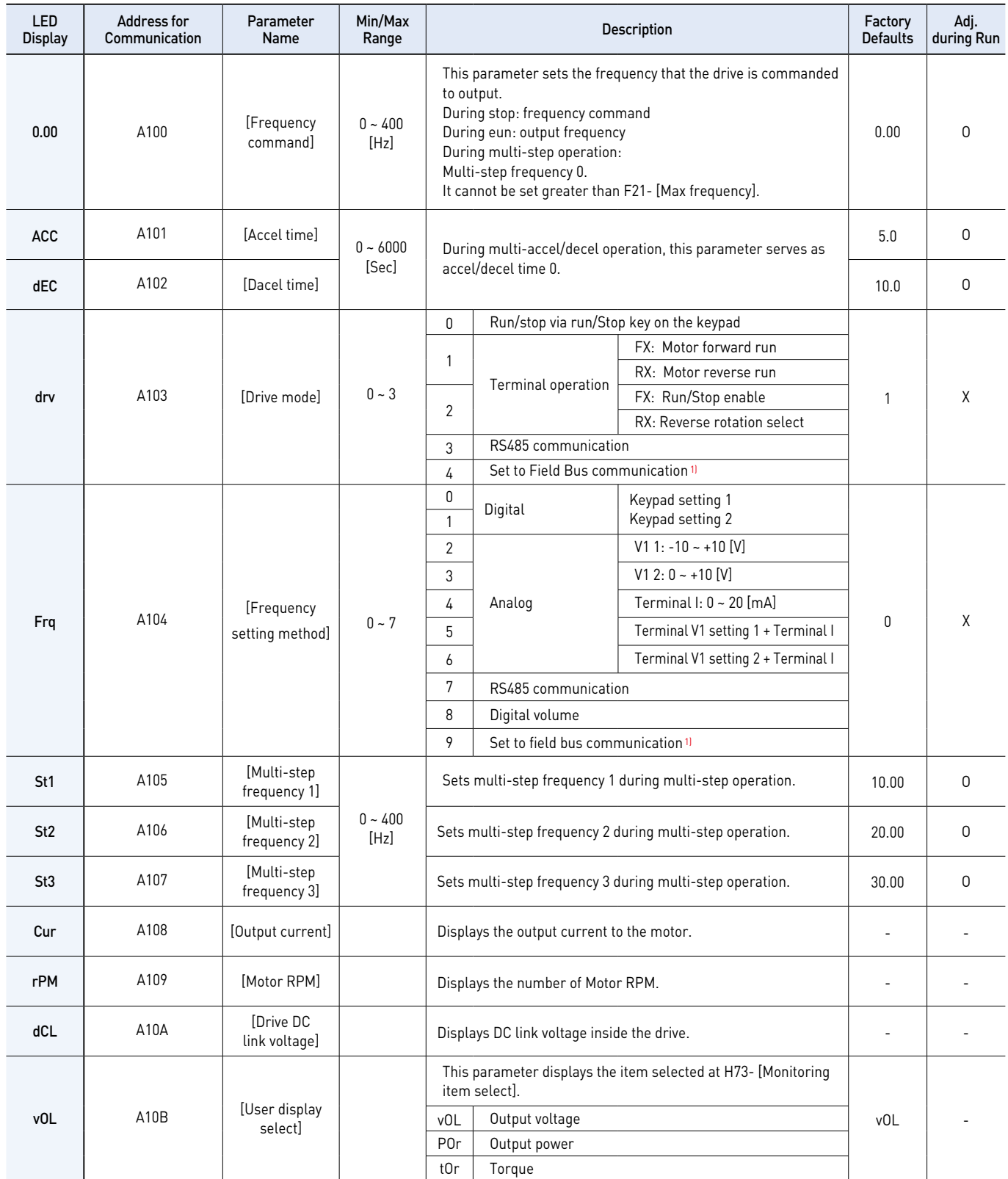

1) This function can be available with iG5A Communication Option Module..

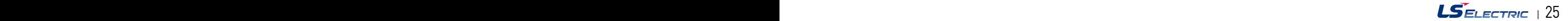

# **Function List**

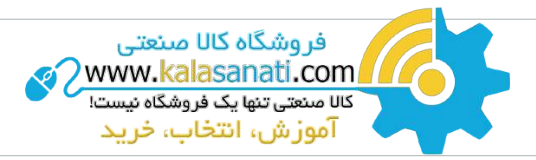

#### **Drive Group**

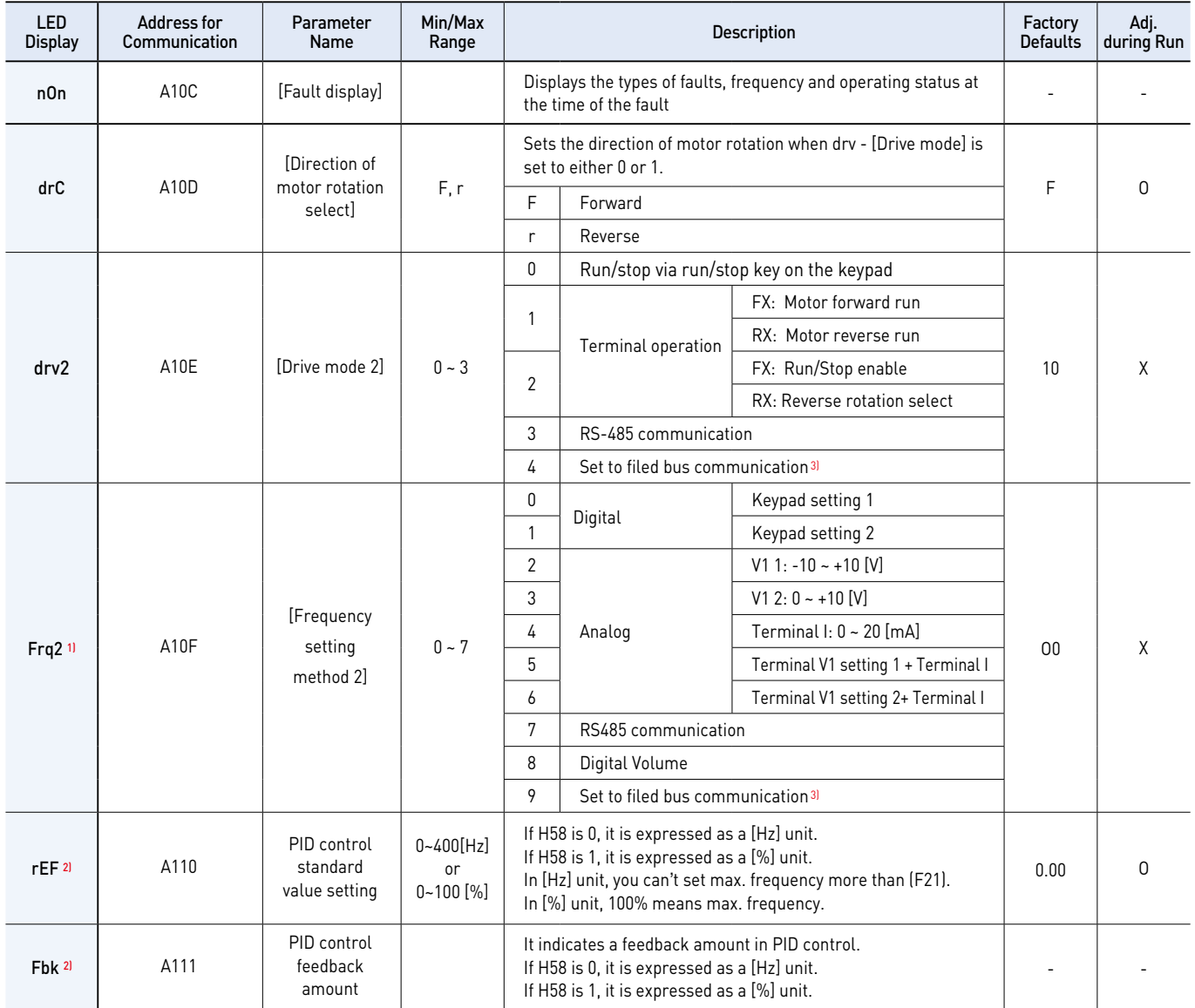

1) Only displayed when one of the Multi-function input terminals 1-8 [I17~I24] is set to "22".

2) It is indicated when H49(PID control selection) is 1.

3) This function can be available with iG5A Communication Option Module.

#### **Function group 1**

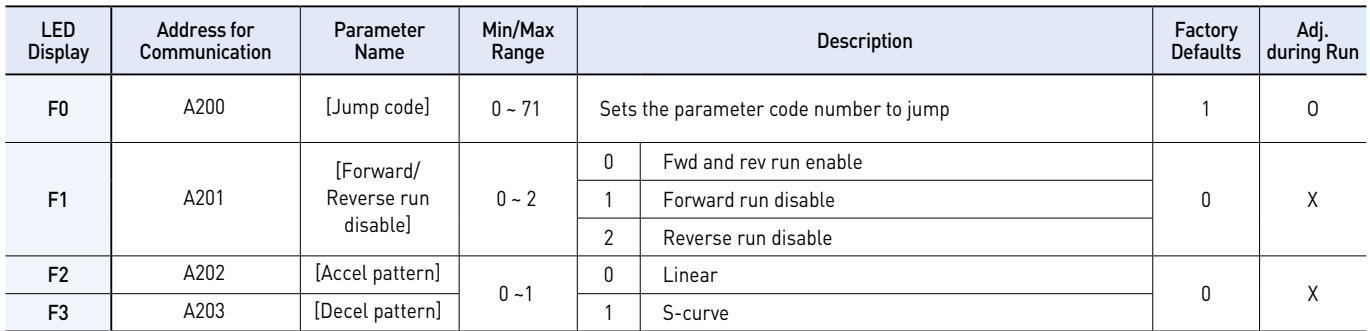

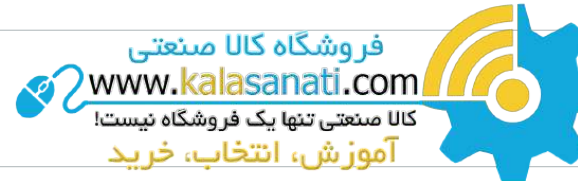

### **Function Group 1**

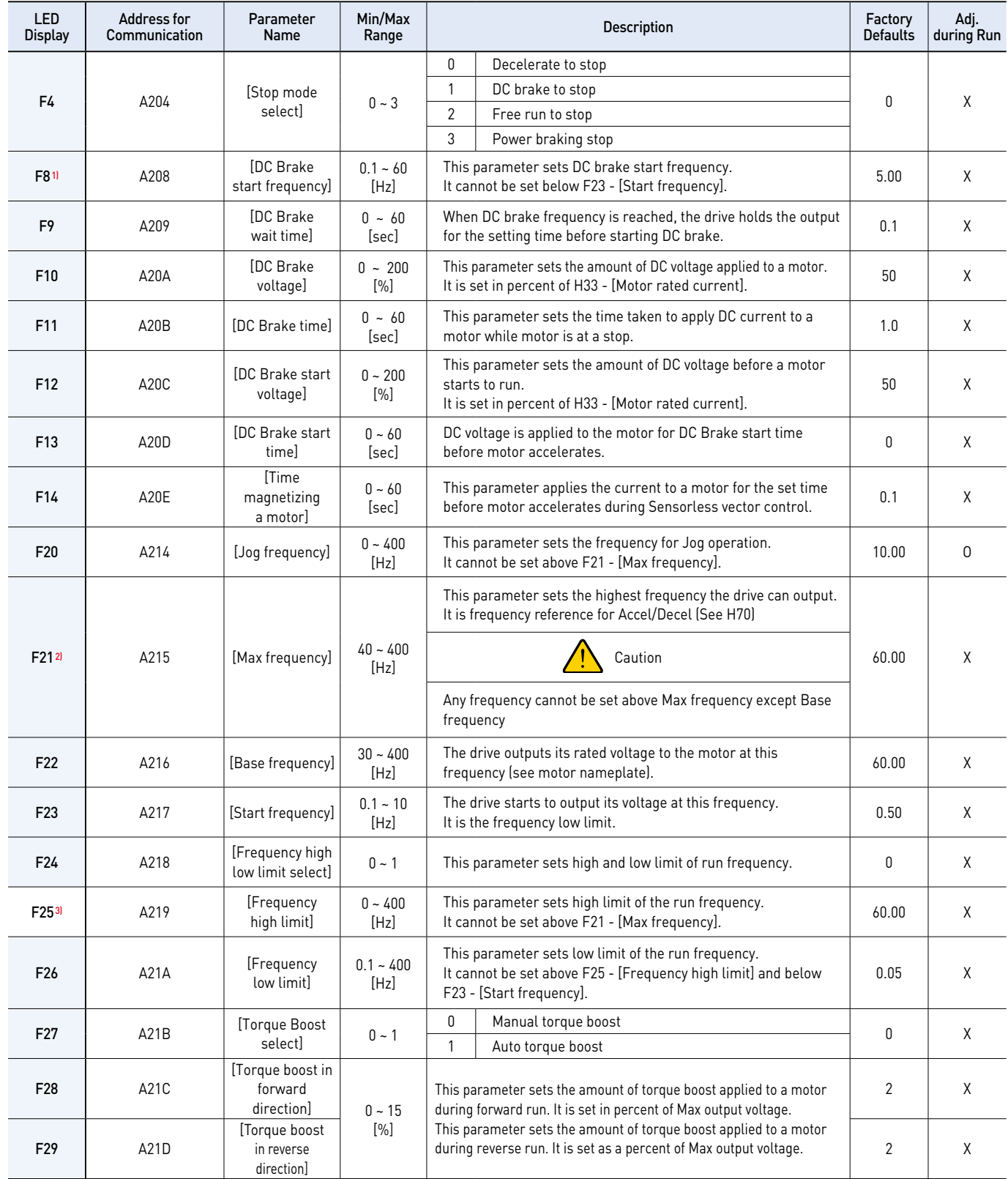

1) Only displayed when F 4 is set to 1 (DC brake to stop). 2) If H40 is set to 3 (Sensorless vector), Max. frequency is settable up to 300Hz.

3) Only displayed when F24 (Frequency high/low limit select) is set to 1

# **Function List**

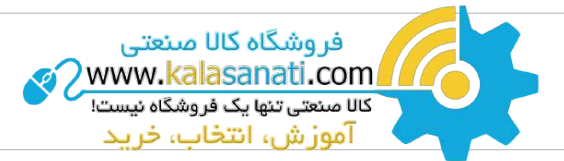

#### **Function Group 1**

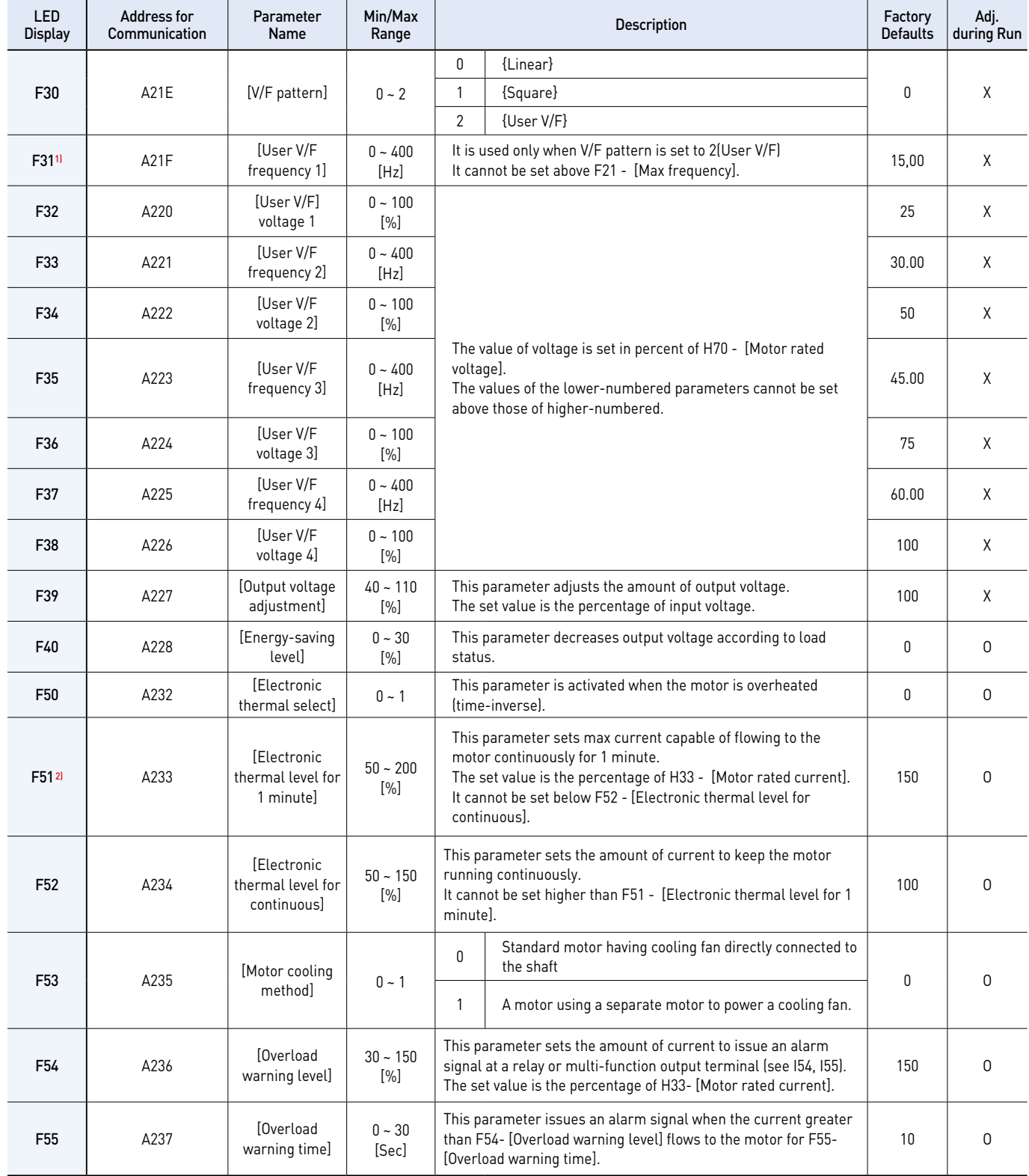

1) Set F30 to 2(User V/F) to display this parameter.

2) Set F50 to 1 to display this parameter.

### **Function Group 1**

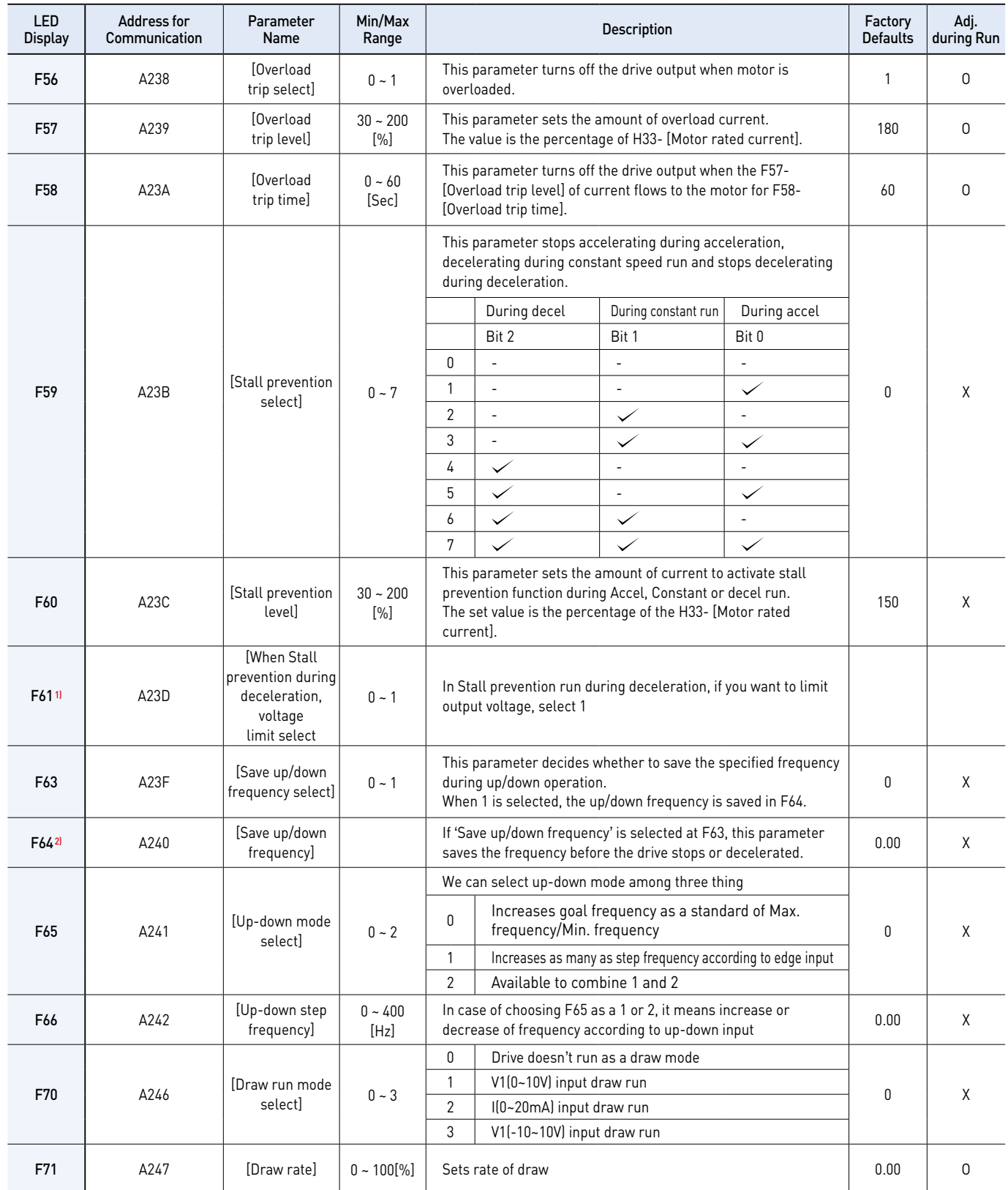

1) It is indicated when setting bit 2 of F59 as 1 2) Set F63 to 1 to display this parameter.

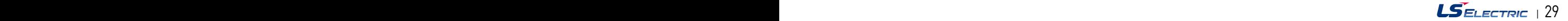

# **Function List**

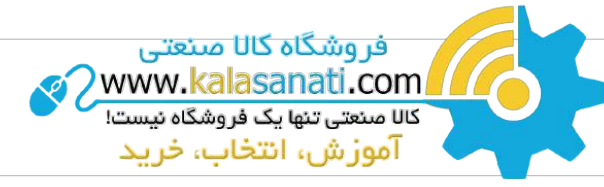

### **Function Group 2**

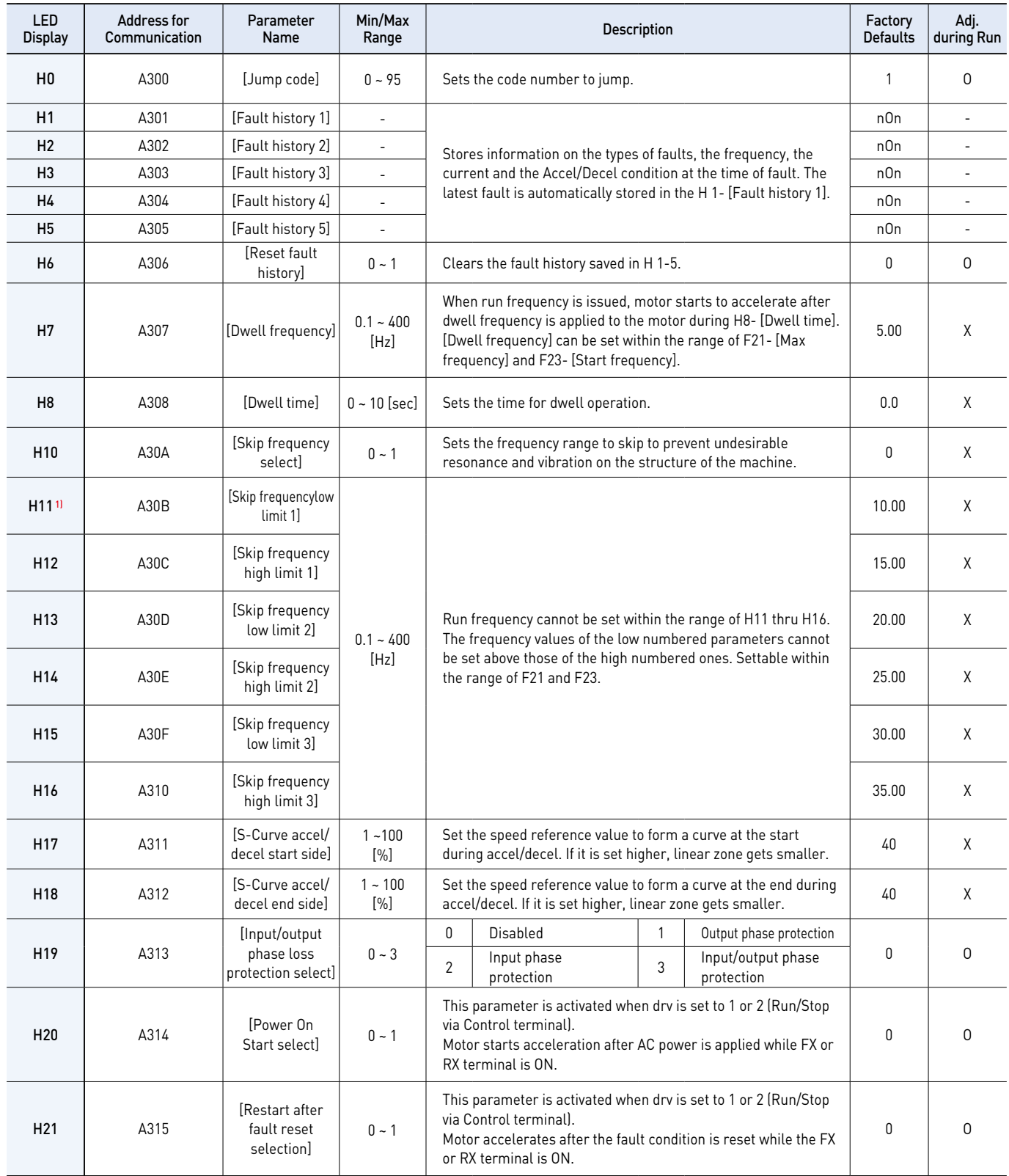

1) only displayed when H10 is set to 1. # H17, H18 are used when F2, F3 are set to 1 (S-curve)

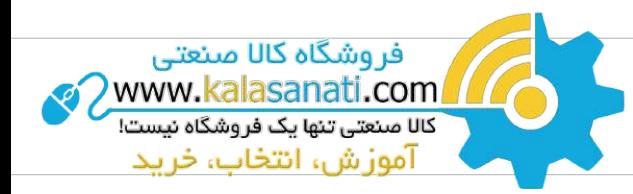

### **Function Group 2**

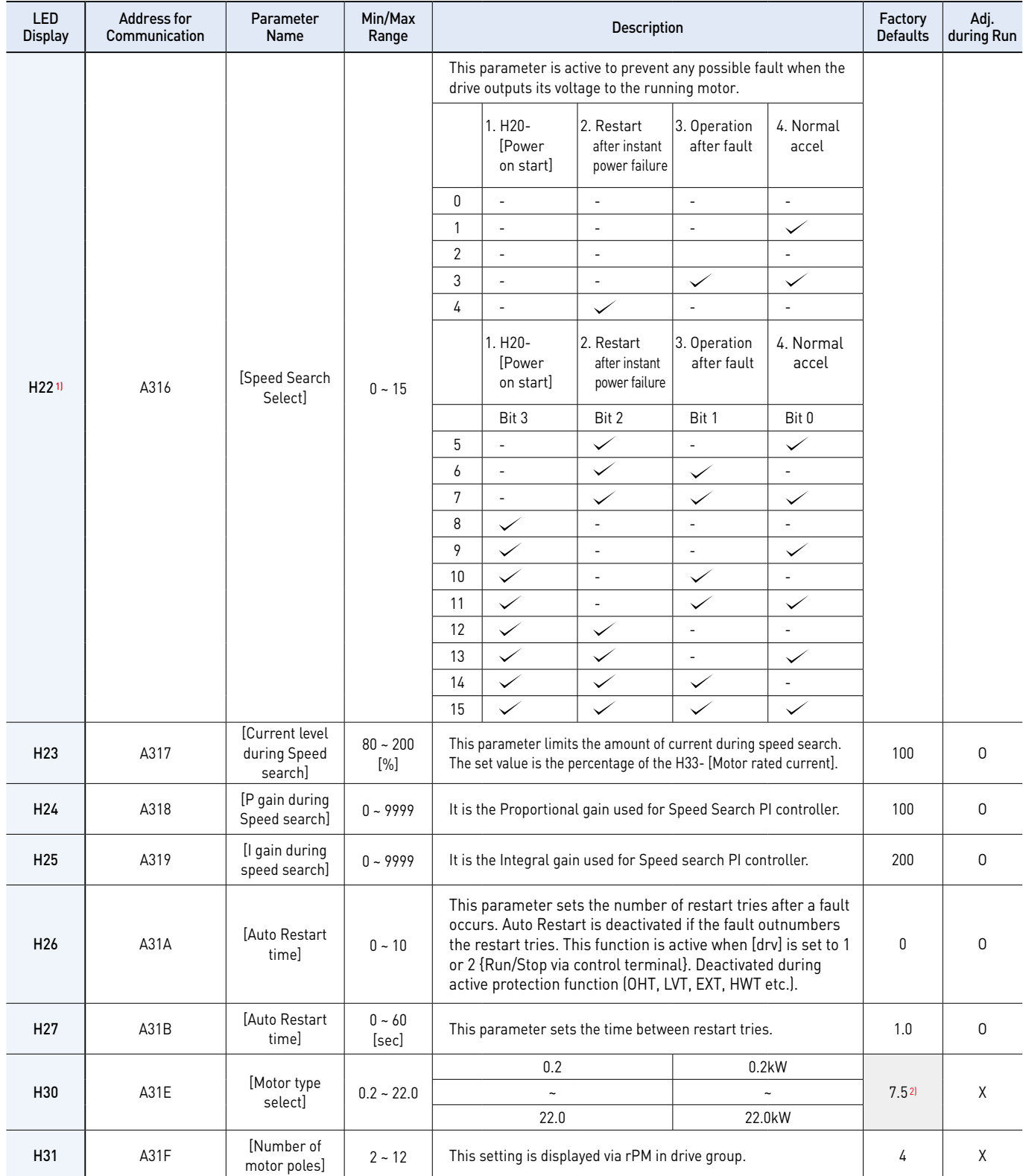

1) Normal acceleration has first priority. Even though #4 is selected along with other bits, Drive performs Speed search #4. 2) H30 is preset based on drive rating.

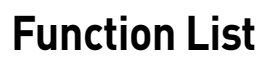

## **Function Group 2**

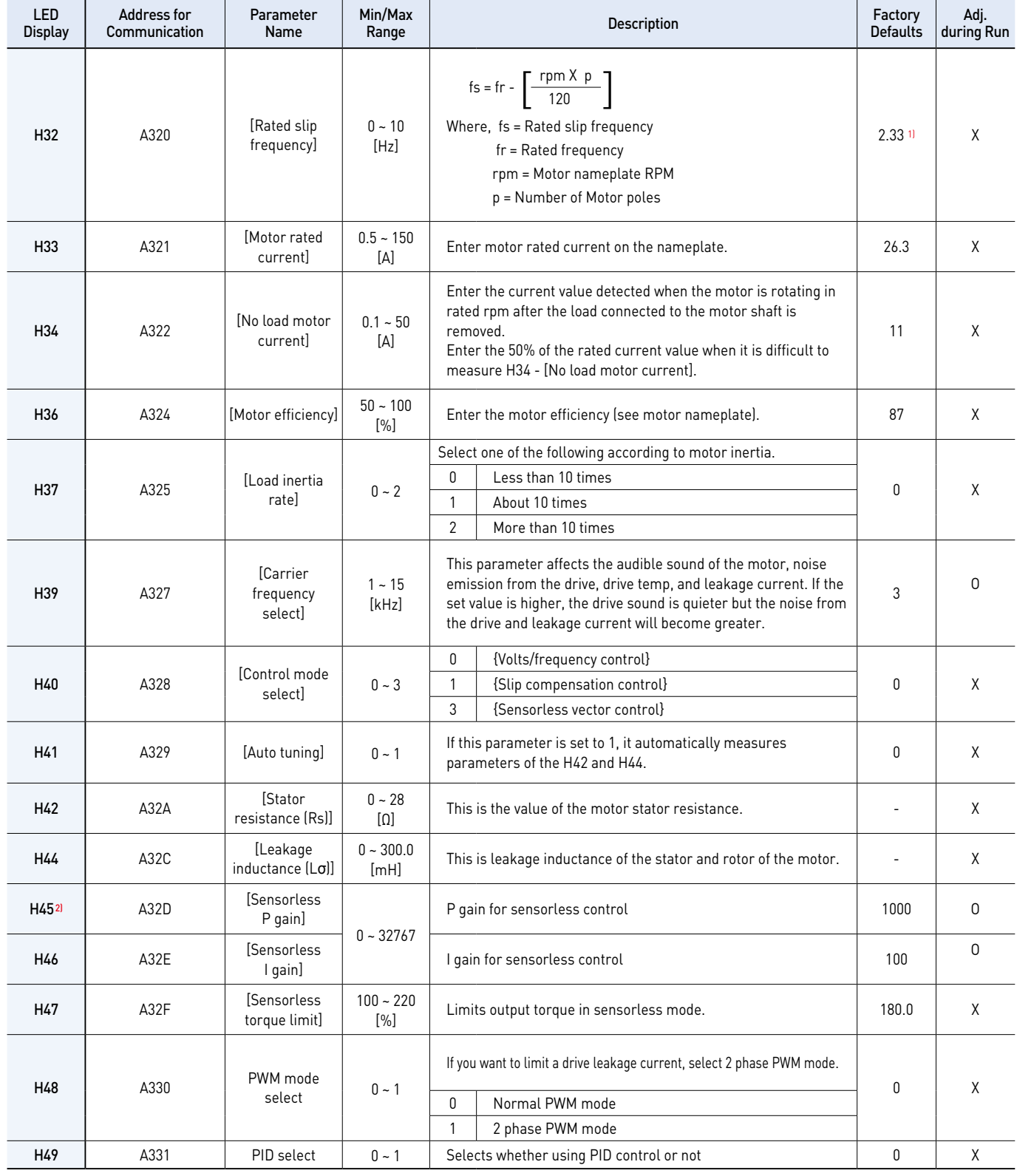

1) H32 ~ H36 factory default values are set based on OTIS-LG motor.

2) Set H40 to 3 (Sensorless vector control) to display this parameter.

### **Function Group 2**

![](_page_32_Picture_518.jpeg)

1) Set H49 to 1 (PID control) to display this parameter.

2) Set H49 as a 1 3): it is indicated when setting H64(KEB drive select) as a 1 (KEB does not operate when cut power after loading ting input (about 10%).

# **Function List**

فروشگاه کالا صنعتی <del>دروستاه کان مسکل</del><br><mark>WWW.kalasanati.com</mark> Ø .<br>` کالا صنعتی تنها یک فروشگاه نیست! آموزش، انتخاب، خرید

## **Function Group 2**

![](_page_33_Picture_409.jpeg)

1) Exception: Since SV004iG5A-2/SV004iG5A-4 is Natural convection type, this code is hidden.

![](_page_34_Picture_0.jpeg)

### **Function Group 2**

![](_page_34_Picture_458.jpeg)

1) It is indicated when choosing I17~I24 as a 12 (2nd motor select).

2) H91,H92 parameters are displayed when Remote option is installed.

![](_page_35_Picture_1.jpeg)

فروشگاه کالا صنعتی 2www.kalasanati.com É ۔<br>کالا صنعتی تنها یک فروشگاه نیست! آموزش، انتخاب، خرید

### **Input/Output Group**

![](_page_35_Picture_575.jpeg)

\* See "Chapter 14 Troubleshooting and maintenance" for External trip A/B contact.

\* Each multi-function input terminal must be set differently.

![](_page_36_Picture_1.jpeg)

## **Input/Output Group**

![](_page_36_Picture_450.jpeg)

![](_page_37_Picture_2.jpeg)

## **Input/Output Group**

![](_page_37_Picture_407.jpeg)

![](_page_38_Picture_0.jpeg)

## **Input/Output Group**

![](_page_38_Picture_422.jpeg)

![](_page_39_Picture_0.jpeg)

# **Function List**

![](_page_39_Picture_2.jpeg)

## **Input/Output Group**

![](_page_39_Picture_408.jpeg)

1) It is indicated when choosing I54~I55 as a 19 (Brake signal).

![](_page_40_Picture_0.jpeg)

![](_page_40_Picture_1.jpeg)

![](_page_40_Picture_158.jpeg)

![](_page_41_Picture_0.jpeg)

# **Protective Functions**

![](_page_41_Picture_2.jpeg)

![](_page_41_Picture_151.jpeg)

### Compact & Powerful Drive iG5A

# **Fault Remedy**

![](_page_42_Picture_320.jpeg)

فروشگاه کالا مینعتی<br><mark>WWW.kalasanati.com ⁄</mark><br>کالا مینعتی تنها یک فروشگاه نیست!

آموزش، انتخاب، خرید